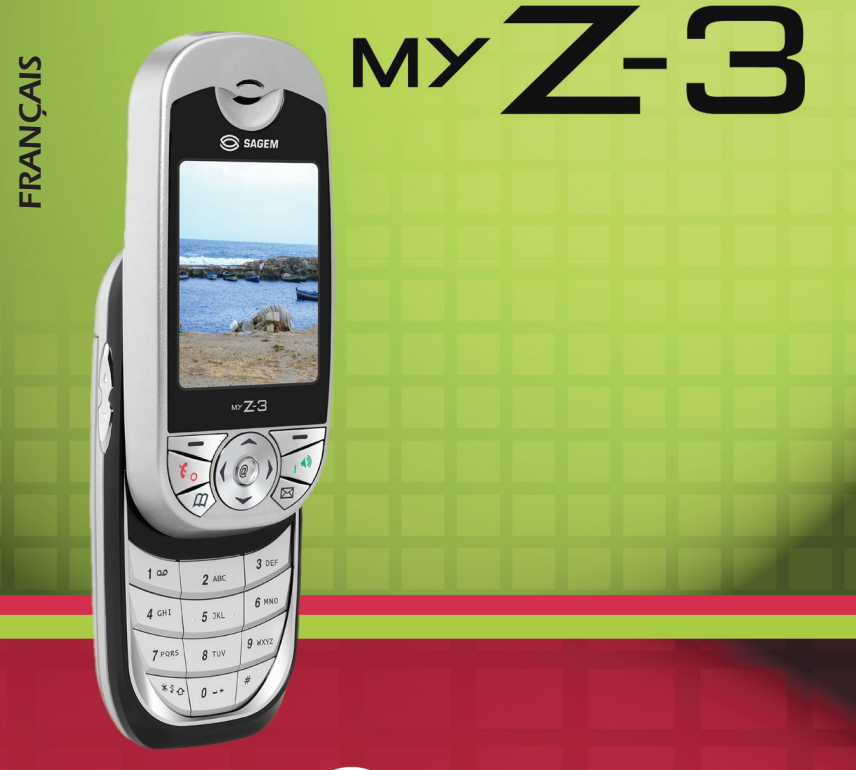

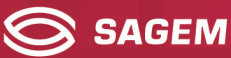

Vous venez d'acheter un téléphone SAGEM et nous vous en félicitons. Nous vous conseillons de lire ce manuel attentivement afin de pouvoir utiliser votre téléphone dans les meilleures conditions.

Votre téléphone permet d'utiliser, au plan international, différents réseaux (GSM 900 MHz et DCS 1800 MHz), en fonction des accords d'itinérance entre les opérateurs.

Nous vous rappelons que ce téléphone est agréé conformément aux normes européennes.

#### **AVERTISSEMENT**

Selon les modèles et suivant la configuration des réseaux et les cartes d'abonnement qui y sont associées, certaines fonctions peuvent ne pas être disponibles.

Assurez-vous que votre carte SIM est de type SIM 3V, compatible avec votre téléphone. L'insertion d'une carte SIM incompatible sera signalée par un message lors de la mise sous tension de votre téléphone. Renseignez-vous auprès de votre opérateur.

Votre téléphone est identifié par son numéro IMEI. Notez bien ce numéro, et ne le gardez pas joint à votre téléphone, car il pourra vous être demandé en cas de vol de votre téléphone, afin d'en bloquer l'utilisation, même avec une autre carte SIM. Pour afficher l'IMEI sur l'écran de votre téléphone, tapez : \*#06#.

La Marque SAGEM est une marque de SAGEM SA. AT est une marque déposée de Hayes Microcomputer Products Inc. Hayes est une marque déposée de Hayes Microcomputer Products Inc. T9™ Text Input est une marque déposée de ©Tegic Communications Inc. 5,818,437, 5,953,541, 5,187,480, 5,945,928, 6,011,554 et d'autres brevets sont en cours d'homologation au plan mondial. Le navigateur WAP est la propriété exclusive de Openwave. À ce titre, il est

interdit de modifier, traduire, désassembler ou décompiler tout ou partie du logiciel constituant le navigateur.

# **Déclaration de conformité**

### Déclaration CE de Conformité

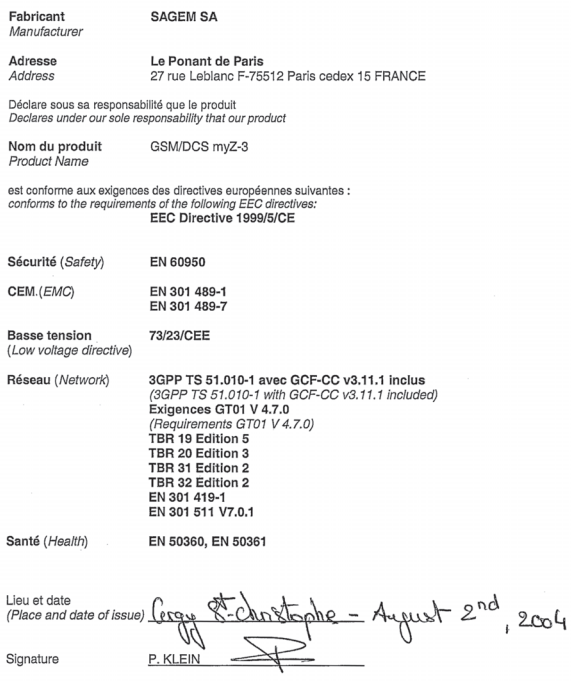

# <span id="page-3-0"></span>**Menus**

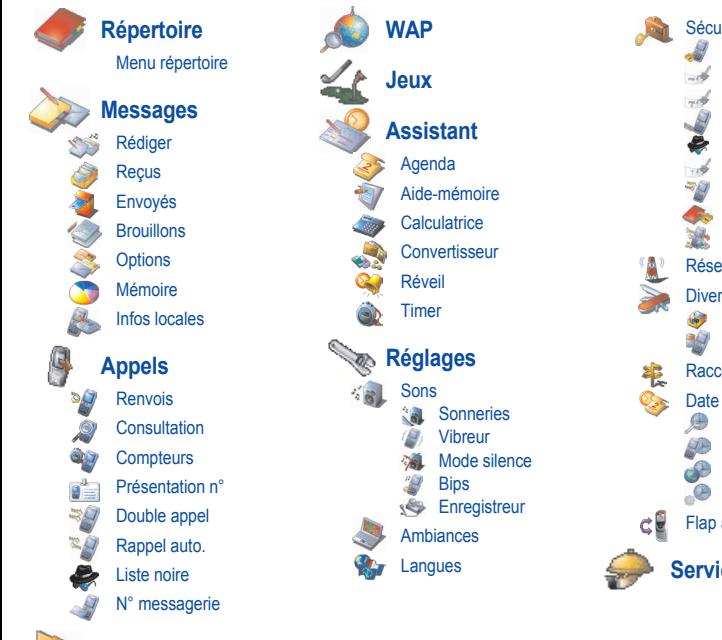

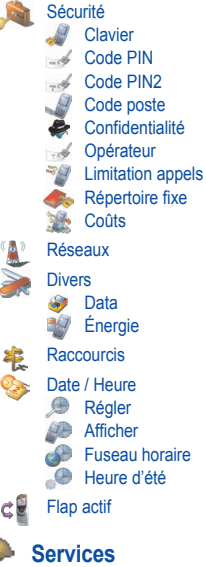

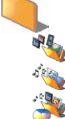

**Multimédia** Mes Images Mes Sons Mémoire

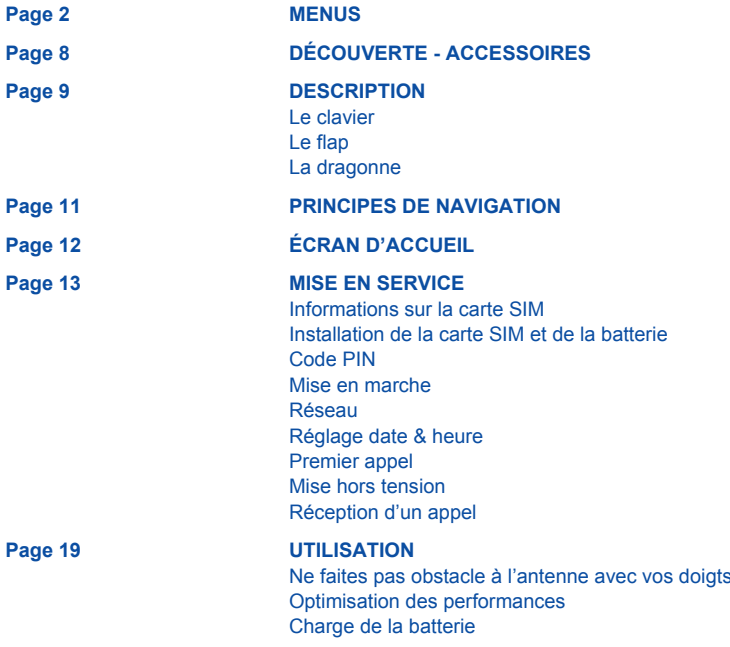

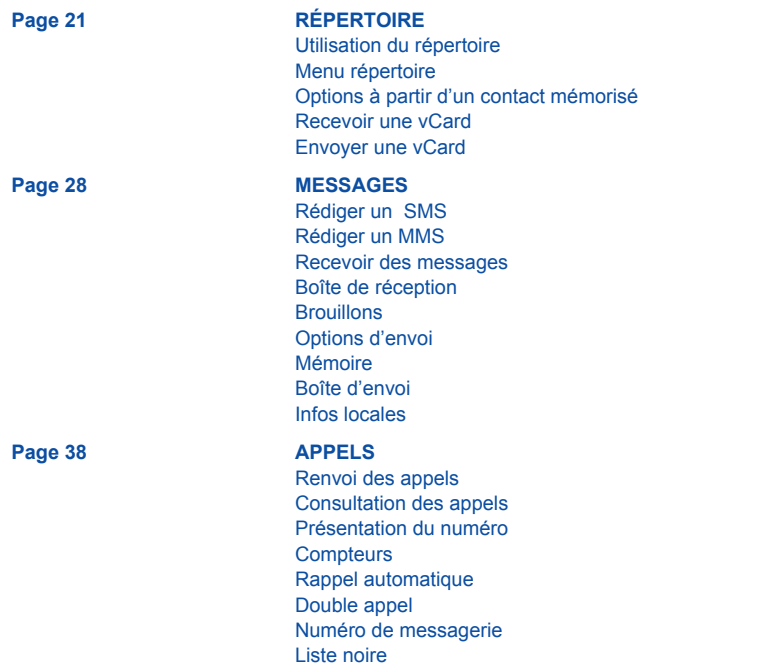

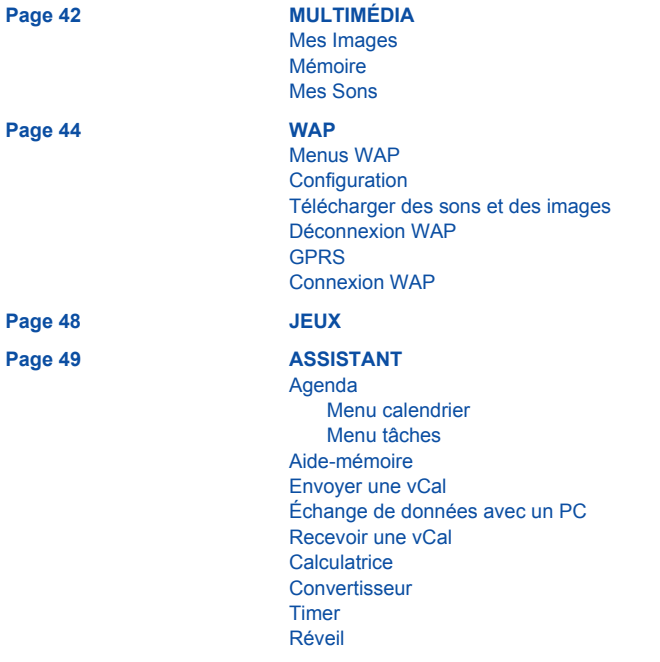

**[Page 56 R](#page-57-0)ÉGLAGES**

[Sons](#page-57-1)

[Volume et sonnerie](#page-57-2) [Vibreur](#page-57-3) [Mode silence](#page-58-0) **[Bips](#page-58-1)** [Enregistreur](#page-59-0) **[Ambiances](#page-59-1)** [Langues](#page-59-2) [Verrouillage clavier](#page-60-0) [Code PIN](#page-61-0) [Sécurité](#page-61-1) [Code PIN2](#page-61-2) [Code poste](#page-62-0) [Confidentialité](#page-62-1) [Code opérateur](#page-63-0) [Filtrage des appels](#page-63-1) [Répertoire fixe](#page-64-0) [Coûts](#page-64-1) [Réseaux](#page-65-0) [Données](#page-65-1) **[Divers](#page-66-0)** [Énergie](#page-66-1) **[Raccourcis](#page-67-0)** [Régler](#page-67-1) [Afficher](#page-68-0)

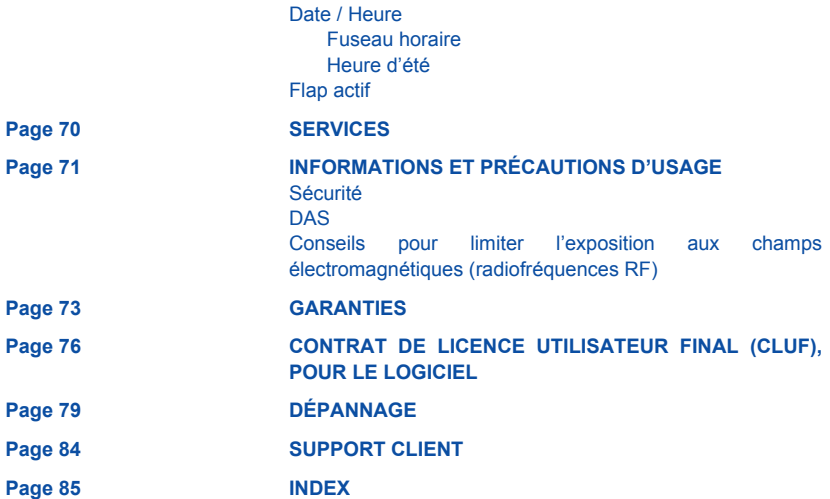

# <span id="page-9-0"></span>**Découverte**

À l'ouverture du coffret, vérifiez que tous les éléments sont présents :

- 1 Le téléphone
- 2 Le chargeur secteur
- 3 La batterie
- 4 Le manuel utilisateur
- 5 CD-ROM (selon modèle)
- 6 Kit piéton

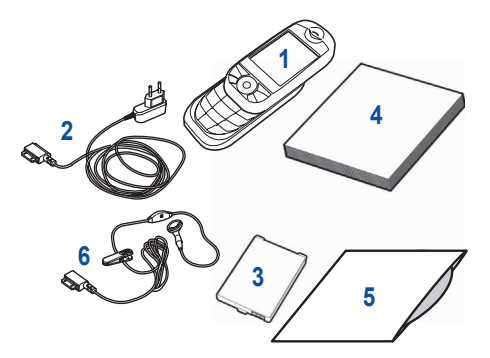

# <span id="page-9-1"></span>**Accessoires**

Vous pouvez également trouver (en option) ou vous procurer les accessoires suivants : Kit mains-libres (\*) Batterie supplémentaire Chargeur supplémentaire (\*) Câble permettant de relier votre  $M \times \mathbb{Z}$  avec un micro-ordinateur USB ou série (\*) CD driver (PC ou Mac) permettant de synchroniser votre téléphone avec votre ordinateur Adaptateur allume-cigares (\*) Façades couleur

*(\*) Ces accessoires sont identiques à ceux fournis pour les gammes précédentes Séries 3000 et MYX-X.*

# <span id="page-10-0"></span>**Description**

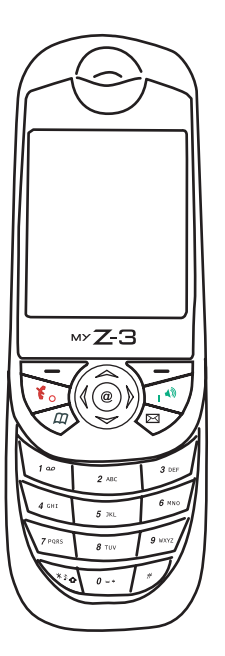

<span id="page-10-1"></span>Le clavier **Pour accéder au clavier alphanumérique**, glissez la partie supérieure du téléphone vers le haut.

> **Touche gauche :**

*Dans les menus :* accès au choix indiqué à l'écran dans l'onglet (\*).

**Touche droite :**

⊚

 $\widehat{\mathbin{\mathbb{C}}}$ 

*Dans les menus :* accès au choix indiqué à l'écran dans l'onglet (\*).

*Dans l'écran d'accueil :* accès direct à la fonction WAP.

⊠ *Dans l'écran d'accueil :* accès direct au menu **[Messages](#page-29-2)**/**Rédiger**.

- $\overline{\omega}$ *Dans l'écran d'accueil :* accès direct au **[Répertoire](#page-22-2)**.
	- *Dans l'écran d'accueil :* accès au menu principal.

#### $\mathfrak{C}$ **Touche rouge :**

*Appui long* : mise en marche et arrêt du téléphone. *En communication* : refus d'un appel/raccrocher. *Dans les menus :* retour à l'écran d'accueil.

#### $\rightarrow$ **Touche verte :**

*En communication :* appeler, accepter un appel, activer/désactiver le mode mains-libres. Accès à la liste des derniers appels (émis, reçus ou manqués).

**AVERTISSEMENT :** le téléphone ne doit pas être utilisé en mode mainslibres près de l'oreille, sous peine de dommages auditifs.

### Appui long : *En écran d'accueil :* Mode silence

*En contexte réception d'appel :* Appui bref coupe la sonnerie *En contexte réglage sonnerie :* Activer/désactiver la sonnerie Majuscules/Minuscules

### **Touches latérales :**

*En communication :* ajuster le volume.

*En écran de veille : ces touches permettent de régler le volume des bips* touches et flap

*En navigation WAP :* ces touches permettent de monter ou descendre dans une page (comme les touches  $\sim$   $\triangle$  du navigateur)

*(\*) Dans ce manuel, le choix d'une fonction en appuyant sur cette touche est indiqué entre crochets (exemple : [Sauver]).*

# **Description**

## <span id="page-11-0"></span>**Le flap**

Le téléphone peut s'utiliser avec le flap fermé dans le cas où vous n'avez pas besoin du clavier alphanumérique

Vous pouvez également répondre à un appel en ouvrant le flap ou terminer un appel en le fermant (voir chapitre **[Réglages](#page-57-4)**, **[Flap actif](#page-70-1)**).

Un petit trou situé sur la partie supérieure du téléphone permet de fixer une dragonne.

### <span id="page-11-1"></span>**La dragonne**

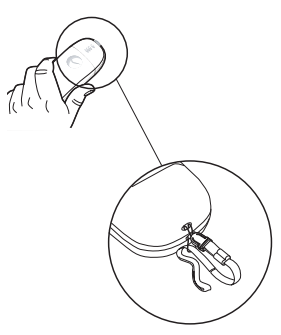

# <span id="page-12-0"></span>**Principes de navigation**

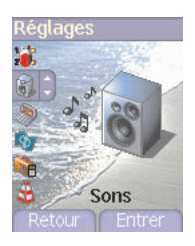

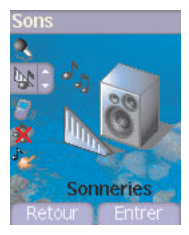

### **Sonneries**

**Alarme Appels** 

**Messages InfosLocales** Fax

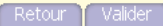

*Ces principes de base apportent à votre téléphone une grande intuitivité.*

La **validation** se fait par la touche  $\nabla \rightarrow$ .

L'annulation se fait par la touche  $\sqrt{-7}$ 

Les onglets en bas de l'écran se rapportent aux touches  $\leq$  7 et  $\leq$ .

Dans les menus, une barre de titre rappelle le niveau supérieur.

Les touches de navigation  $\leq \geq \infty$  permettent de naviguer d'un menu à l'autre sur un même niveau de l'arborescence des menus.

La touche  $\leq$  permet de descendre d'un menu à un sous-menu. La touche  $\leq$  permet de remonter d'un sous-menu à un menu.

Le premier niveau de menu est identifiable par une grande icône animée, au centre de l'écran.

Le deuxième niveau de menu est identifiable par une grande icône fixe, au centre de l'écran.

La touche  $\mathcal{L}_{\alpha}$  (appui bref) permet toujours de revenir à l'écran d'accueil (avec abandon de la fonction en cours).

# <span id="page-13-0"></span>**Écran d'accueil**

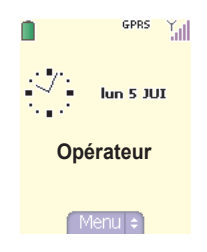

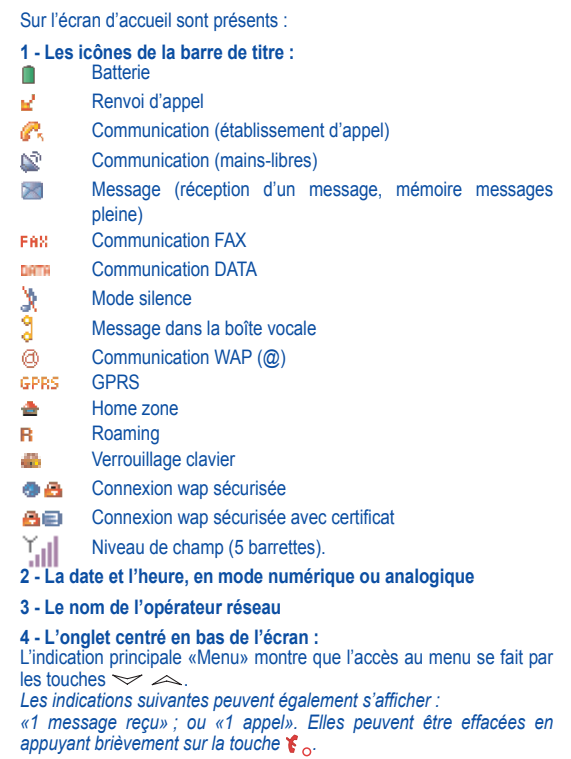

### <span id="page-14-1"></span><span id="page-14-0"></span>**Informations sur la carte SIM**

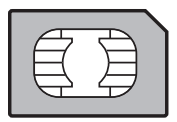

Pour utiliser votre téléphone, vous disposez d'une carte à puce appelée carte SIM. Elle contient des informations personnelles que vous pouvez modifier :

Codes secrets (code(s) PIN : Personal Identification Number), ces codes vous permettent de protéger l'accès à votre carte SIM et à votre téléphone,

Répertoire,

Messages.

Fonctionnement de services particuliers.

Votre téléphone est compatible avec les cartes SIM 3V.

### **ATTENTION**

Cette carte doit être manipulée et stockée avec précaution afin d'éviter les torsions excessives ou éraflures qui l'endommageraient. En cas de perte de votre carte SIM, prévenez immédiatement votre opérateur ou votre SCS (société de commercialisation de services).

Ne laissez pas votre carte SIM à la portée de jeunes enfants.

### <span id="page-15-0"></span>**Installation de la carte SIM et de la batterie**

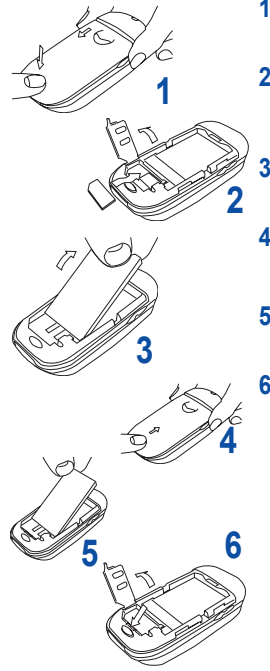

- Retournez votre téléphone. Pour retirer le capot arrière, appuyez sur le petit bouton et faites glisser le capot. **1**
- Soulevez la trappe à l'aide du crochet, présentez la carte SIM face dorée vers l'intérieur du téléphone et le coin coupé en bas à gauche, insérez-la en plaçant d'abord le haut puis le bas. Refermez la trappe.
	- Insérez la batterie en insérant d'abord la partie inférieure puis la partie supérieure.
- **4** Refermez le capot en le faisant glisser.

**Retrait de la batterie et de de la carte SIM**

Retirez le capot arrière. Retirez la batterie en la soulevant par le coin supérieur gauche.

Retirez la carte SIM en appuyant sur la partie bombée inférieure pour la dégager de son logement.

<span id="page-16-1"></span><span id="page-16-0"></span>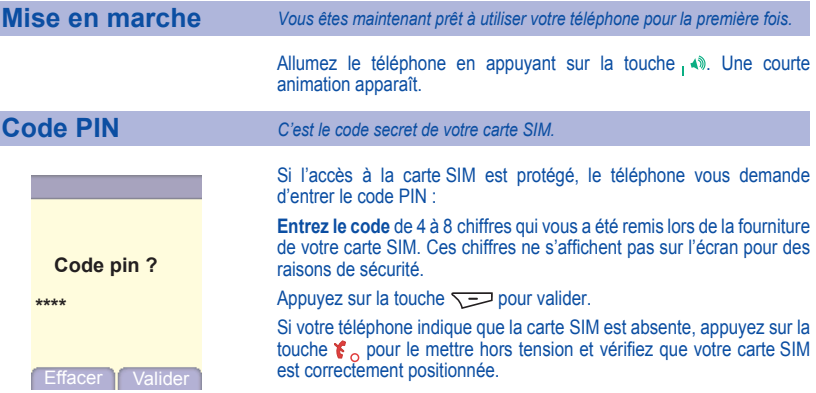

### **Attention**

Si un mauvais code PIN est entré trois fois de suite, votre carte SIM est bloquée. Vous devez alors : - entrer \*\*05\*,

- entrer le code PUK (Personal Unblocking Key) fourni par votre opérateur et valider,
- entrer votre code PIN et valider ,
- entrer à nouveau votre code PIN et valider.

Après 5 ou 10 (selon le type de carte SIM) tentatives infructueuses, la carte SIM est définitivement verrouillée. Vous devez alors contacter votre opérateur ou votre SCS pour obtenir une nouvelle carte.

<span id="page-17-1"></span><span id="page-17-0"></span>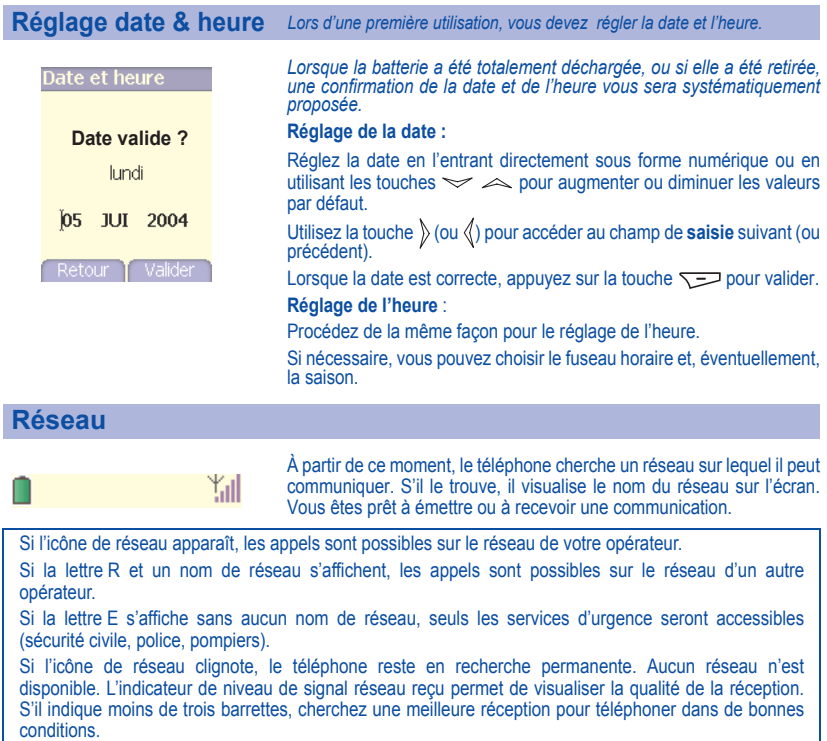

### <span id="page-18-0"></span>**Premier appel**

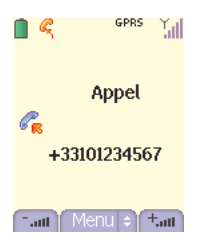

Composez le numéro de votre correspondant. Appuyez sur la touche,  $\triangleleft$ . Pendant l'appel, l'icône d'appel en cours clignote à l'écran et des tonalités peuvent signaler l'établissement de la communication. Lorsque la communication est établie. l'icône d'appel devient fixe. Vous pouvez régler le volume sonore par les touches  $\leq$  et  $\leq$ . À la fin de la conversation, appuyez sur la touche  $\epsilon$ , pour raccrocher.

### **Appel international**

Appuyez sur **0** (appui long) pour afficher « + », puis composez l'indicatif du pays (sans attendre la tonalité) et le numéro de votre correspondant.

### **Appel d'urgence**

Selon les opérateurs vous pouvez obtenir le service d'urgence avec ou sans carte SIM ou quand le clavier est verrouillé. Il suffit d'être dans une zone desservie par un réseau. Pour obtenir le service d'urgence international, composez le **112**, puis appuyez sur la touche .

## <span id="page-19-1"></span>**Réception d'un appel**

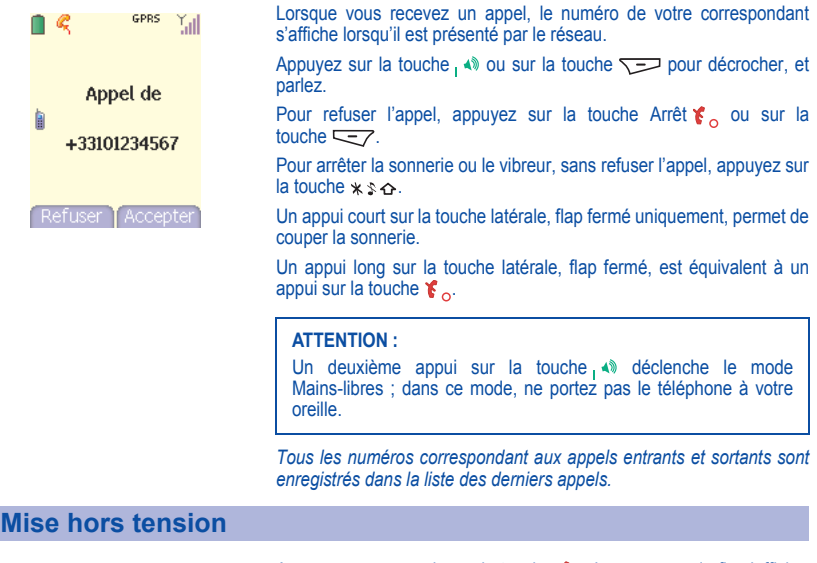

<span id="page-19-0"></span>Appuyez une seconde sur la touche  $\mathfrak{F}_{\alpha}$ . Le message de fin s'affiche. Le téléphone s'éteint.

### <span id="page-20-1"></span><span id="page-20-0"></span>**Ne faites pas obstacle à l'antenne avec vos doigts**

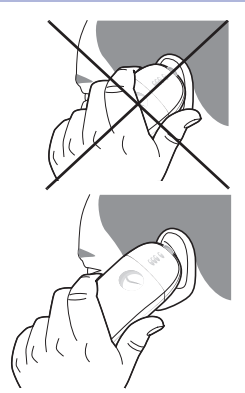

L'antenne est intégrée dans votre téléphone, sous la partie supérieure du capot arrière.

Évitez de poser les doigts sur cette partie lorsque le téléphone est en marche.

Si vos doigts font obstacle à l'antenne, il se peut que le téléphone consomme plus d'énergie qu'en temps normal, ce qui se traduira par une baisse de performances rapide. Il est également possible que la qualité de vos communications en soit affectée.

### <span id="page-20-2"></span>**Optimisation des performances**

- N'appuyez pas sur les touches sans nécessité : chaque pression sur une touche active le rétroéclairage et entraîne une consommation d'énergie élevée ;
- N'activez pas trop souvent l'économiseur d'écran : une fréquence d'activation trop grande augmente la consommation d'énergie ;
- Ne faites pas obstacle à l'antenne avec vos doigts.

### <span id="page-21-0"></span>**Charge de la batterie**

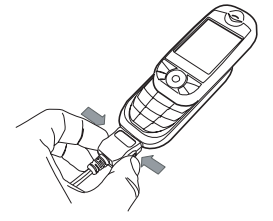

Votre téléphone est alimenté par une batterie rechargeable. Une batterie neuve doit être chargée pendant au moins 4 heures avant sa mise en service. Elle atteindra sa capacité optimale après quelques cycles d'utilisation.

Lorsque votre batterie est déchargée, le téléphone l'affiche (icône batterie vide clignotante). Dans ce cas, rechargez votre batterie pendant au moins 15 minutes avant de passer une nouvelle communication afin d'éviter toute coupure.

### **Pour recharger votre batterie**

Branchez le chargeur sur une prise secteur.

Enfichez l'extrémité du cordon dans le connecteur situé au bas du téléphone.

Le téléphone se met en charge et le témoin de charge de batterie se met en mouvement pour signaler la charge. La charge s'arrête d'elle-même. Débranchez alors le cordon. Pendant la charge, il se peut que la batterie chauffe légèrement ; ce phénomène est normal.

Lorsque vous rechargez la batterie, la prise secteur sur laquelle est branchée le chargeur doit être aisément accessible.

### **ATTENTION**

Il y a danger d'explosion si la batterie n'est pas replacée correctement ou si elle est exposée au feu.

Ne pas court-circuiter.

La batterie ne comporte aucun élément que vous puissiez changer.

N'essayez pas d'ouvrir le boîtier de la batterie.

N'utilisez que les chargeurs et les batteries appropriés figurant au catalogue du constructeur du téléphone. L'utilisation de tout autre type peut être dangereux ou invalider la garantie.

Les batteries usagées doivent être jetées dans des endroits appropriés.

Il est conseillé de retirer la batterie en cas de non-utilisation prolongée de votre téléphone.

Il est fortement déconseillé de connecter votre téléphone au chargeur si la batterie n'est pas présente. Le chargeur est un élément de sécurité abaisseur de tension, il ne doit en aucun cas être modifié, altéré ou remplacé par tout autre élément (simple fiche secteur, etc.).

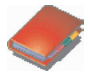

<span id="page-22-2"></span><span id="page-22-0"></span>*Le répertoire vous permet de mémoriser les numéros que vous appelez régulièrement. Ces numéros peuvent être mémorisés sur la carte SIM ou dans le téléphone. Votre téléphone possède un répertoire vCard, les champs suivants peuvent être mémorisés dans la mémoire du téléphone uniquement pour chaque contact : nom, prénom, n° 1, e-mail, n° 2, n° 3, groupe d'appel, société, commentaires, photo.*

*Les champs précédés d'une étoile sont des champs obligatoires.*

*Le nombre de numéros dans le répertoire de la carte SIM varie en fonction de la capacité de cette carte. Votre opérateur réseau vous fournira tous les renseignements utiles.*

### <span id="page-22-1"></span>**Utilisation du répertoire**

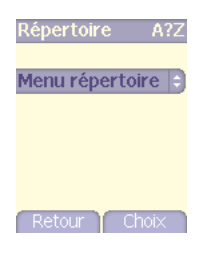

 $\dot{A}$  partir de l'écran d'accueil, appuyez sur la touche  $\sim$  pour accéder aux menus principaux. Sélectionnez le menu **Répertoire**.

La liste de vos correspondants apparaît. Par défaut, le curseur est positionné sur le premier nom dans l'ordre alphabétique.

Si vous utilisez votre téléphone et votre carte SIM pour la première fois, la liste du répertoire sera vide et seule la fonction **Menu répertoire** sera disponible.

Différentes icônes vous renseignent sur l'endroit où le contact est mémorisé dans le répertoire :

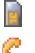

읇

contact mémorisé sur la carte SIM

- contact enregistré dans la mémoire du téléphone
- si l'option Répertoire fixe est activée, seuls ces contacts peuvent être appelés. Pour en savoir plus sur l'activation de cette option, voir **[Code PIN2](#page-62-2)** et **[Répertoire fixe](#page-64-2)** dans le menu **[Sécurité](#page-61-3)**.

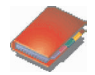

### <span id="page-23-0"></span>**Menu répertoire**

# **Répertoire** Mes numéros Ajouter contact **Groupes d'appel** Mémoire Valider **Répertoire**  $A<sub>2</sub>$ **Laurent** Menu répertoire **Hugo Karine**

### **Ajouter contact**

Sélectionnez **Ajouter contact** et appuyez sur la touche  $\nabla$ entrer dans ce menu.

Choisissez l'endroit ou vous souhaitez enregistrer le contact (carte SIM, téléphone ou répertoire fixe – cette dernière possibilité dépend des options code PIN2 de votre carte SIM), puis saisissez les informations relatives au contact, en validant après chaque entrée.

Pour enregistrer un contact dans la mémoire du téléphone, vous devez entrer au moins un prénom, un nom, un numéro de téléphone ou une adresse e-mail.

Tous les autres champs ne sont pas obligatoires. Si vous ne voulez pas les renseigner, choisissez **Sauver** pour enregistrer le contact ainsi créé.

*Remarque* : si vous choisissez d'affecter un contact à un groupe d'appel, la sonnerie, lors d'un appel de ce contact, est celle définie par défaut dans le groupe d'appel.

Pour la modifier, sélectionnez **[Répertoire](#page-22-0)**, **[Menu répertoire](#page-23-0)**, **Groupes d'appel**, sélectionnez le groupe d'appel, **Choix** puis **Modifier**. Modifiez la sonnerie et validez.

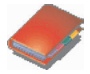

#### **Répertoire**

Aiouter contact

Groupes d'appel

### **Mémoire**

Mes numéros

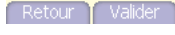

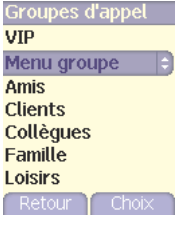

### <span id="page-24-0"></span>**Groupes d'appel**

Vous avez la possibilité de classer vos correspondants dans des groupes d'appel. Il est possible d'attribuer des caractéristiques (icône, sonnerie, vibreur) à chaque groupe.

Par défaut, 6 groupes d'appel sont déjà créés. Vous pouvez en créer d'autres.

### **Création de nouveaux groupes**

Procédez comme précédemment pour atteindre le **Menu répertoire**, puis validez.

Appuyez sur la touche  $\sim$  pour positionner le curseur sur **Groupes d'appel**, puis validez.

Par défaut, le curseur est positionné sur **Menu groupe**, validez.

Choisissez l'une des options proposées : Créer groupe ou Mémoire.

### **Créer groupe**

Par défaut, le curseur est positionné sur **Créer groupe**, validez.

Entrez le nom du groupe, puis validez.

Choisissez l'**icône**, la **sonnerie** et le **mode vibreur** que vous souhaitez affecter à ce groupe (validez à chaque étape).

#### **Mémoire**

Sélectionnez **Mémoire**, puis validez. L'écran affiche le nombre d'emplacements disponibles pour de nouveaux groupes.

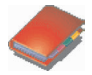

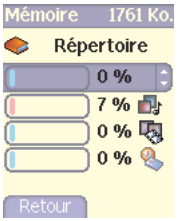

### **Mémoire**

Sélectionnez **Mémoire**, puis validez. Sélectionnez SIM ou Téléphone et validez.

L'écran affiche les emplacements utilisés sur la carte SIM et dans la mémoire du téléphone. L'écran affiche la quantité de mémoire utilisée. La capacité mémoire est partagée entre le répertoire et les fonctions, images, agenda, etc. S'il manque de la mémoire, vérifiez que vous pouvez en libérer dans l'une ou l'autre de ces fonctions.

#### **Mes numéros**

Vous pouvez créer les fiches correspondant à vos propres numéros pour pouvoir les consulter le cas échéant.

Sélectionnez **Mes numéros** puis validez. Entrez vos différentes coordonnées puis validez.

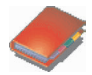

### <span id="page-26-0"></span>**Options à partir d'un contact mémorisé**

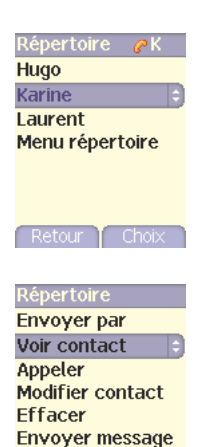

Retour T Valider

#### **Voir contact**

Sélectionnez un contact dans la liste à l'aide des touches  $\leq \leq$ puis appuyez sur la touche  $\sqrt{2}$  ou vous pouvez également saisir une lettre dans l'écran liste du répertoire afin d'accéder directement au premier contact commençant par cette lettre.

Le premier menu proposé est **Voir contact**. Validez.

Diverses informations s'affichent (nom, numéro de téléphone, groupe d'appel, ainsi que plusieurs autres données).

D'autres écrans permettent d'obtenir de plus amples détails :

Appuyez sur la touche pour afficher les trois numéros de téléphone, l'adresse e-mail et la société du contact, ainsi que les commentaires qui y sont associés.

Pour appeler le contact, appuyez sur la touche,  $\triangle$  à partir de n'importe lequel de ces écrans. Pour revenir au répertoire, appuyez sur la touche  $\overline{\leq 7}$ .

Le numéro sous lequel est enregistré le contact (par exemple 21) permet de l'appeler en tapant directement à partir de l'écran de veille ce numéro suivi de\* (exemple : 21\*).

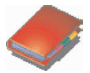

#### **Répertoire**

Appeler Modifier contact **Fffacer Envover message Envoyer par** Voir contact

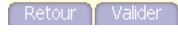

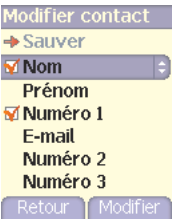

### **Modifier contact**

Sélectionnez le contact désiré et validez. Sélectionnez **Modifier contact** et validez.

Faites les modifications désirées en les validant puis sélectionnez **Sauver** une fois toutes les modifications terminées.

### **Copier vers SIM / Copier vers mobile**

Ces options vous permettent de copier des entrées de votre répertoire d'une mémoire dans l'autre. Seuls le nom, le premier numéro de téléphone et le groupe d'appel seront copiés. Sélectionnez **Copier vers SIM** ou **Copier vers mobile**, puis validez.

### **Effacer**

Sélectionnez **Effacer**, puis validez**.** Confirmez la suppression de l'entrée par **Oui**.

### **Appeler**

Sélectionnez **Appeler**, puis appuyez sur la touche **pour lancer** l'appel.

*Vous pouvez également appeler en sélectionnant votre correspondant dans le répertoire, puis en appuyant sur la touche .* 

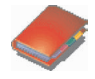

<span id="page-28-1"></span><span id="page-28-0"></span>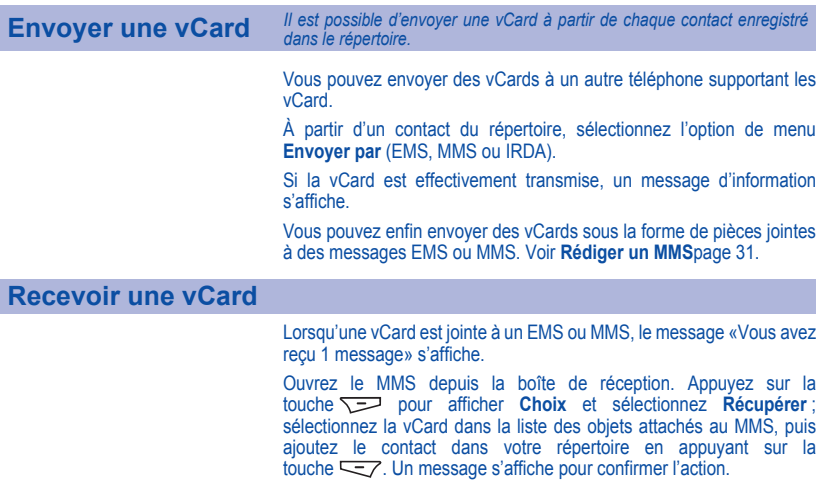

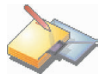

<span id="page-29-2"></span><span id="page-29-0"></span>*Le menu Messages regroupe les types de messages suivants : SMS, EMS et MMS. Le format EMS vous permet d'envoyer des messages plus longs que les SMS, dans lesquels vous pouvez insérer des images et des sons. Le format MMS (en anglais, « Multimedia Message Service ») vous permet d'insérer ou d'attacher du contenu audio, des images et d'autres objets multimédias dans vos messages, qui peuvent même se composer de plusieurs diapositives. Les MMS ne sont pas facturés de la même manière que les SMS ; renseignez-vous sur les tarifs pratiqués par votre opérateur.* 

*Ce menu a été élaboré en collaboration avec magic4™.*

### $mag$ ic $4$ :

### <span id="page-29-1"></span>**Rédiger un SMS**

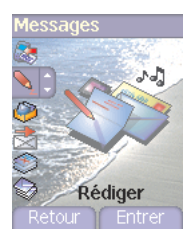

À partir du menu **Messages**, sélectionnez le menu **Rédiger**, puis validez. Choisissez **SMS** dans les options proposées : SMS ou MMS.

*Par défaut, la langue utilisée est celle qui est activée au niveau de l'affichage des menus du téléphone (ou l'anglais si une langue non supportée par Easy Message T9™ est choisie au niveau des menus).* 

Une fois que le texte a été saisi, la touche (**Choix**) permet d'accéder aux différentes fonctions proposées :

**Sauvegarder** permet de sauvegarder un brouillon en mémoire. **Envoyer** permet d'envoyer le message en saisissant le N° du correspondant.

**Options T9** (voir [page](#page-30-0) 29).

**Mode édition** (voir [page](#page-31-0) 30).

**Options d'envoi** permet de donner le format du message, la période de validité ou d'activer/désactiver une réponse

**Annuler** permet de supprimer tout le texte saisi.

**Activer/Désactiver loupe** permet de modifier la taille des caractères. **Formater** permet d'enrichir le texte.

**Insérer** permet d'insérer une image ou un son dans votre message (voir [page](#page-32-0) 31).

*.*

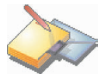

### *La fonction Easy Message T9™ vous aide à saisir aisément vos messages courts*

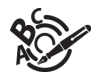

<span id="page-30-0"></span>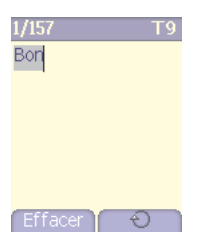

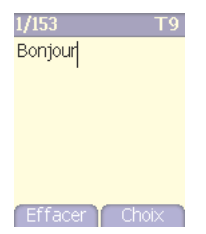

### **Utilisation du mode T9**

Appuyez sur la touche correspondant à la lettre choisie une seule fois et composez ainsi le mot en continuant d'appuyer sur les touches correspondant aux différentes lettres, sans vous préoccuper de l'affichage, jusqu'à la fin de la saisie du mot : celui-ci apparaît dans un rectangle.

Si le mot proposé correspond à celui que vous souhaitiez entrer, appuyez sur la touche **0** pour le valider et passer au mot suivant.

Il se peut cependant que plusieurs mots existent dans le dictionnaire correspondant à la même séquence de touches frappées. Si le mot qui apparaît n'est pas celui que vous attendiez, appuyez sur la touche  $\sum$  indiquant  $\sum$  pour faire défiler les mots correspondant à cette séquence de touches.

Dès que vous trouvez le mot choisi, appuyez sur la touche **0** pour le valider, créez un espace et passez au mot suivant.

Si le mot que vous souhaitez entrer n'apparaît pas, ajoutez des caractères jusqu'à ce que le message **Ajouter un mot ?** s'affiche. Appuyez sur **Oui** et validez si le mot proposé vous intéresse.

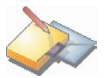

### Dans l'écran de saisie, la touche  $\sqrt{=}$  (choix) permet d'accéder aux autres modes de saisie.

<span id="page-31-0"></span>Au cours de la rédaction : Les<br>touches de navigation navigation<br>fonctions prennent les suivantes :

- **touche :** mot précédent
- **touche :** mot suivant
- $-$  **touche**  $\gg$  : ligne précédente
- $-$  **touche**  $\leq$  : ligne suivante
- $-$  **touche**  $\overline{\leq 7}$ : efface lettre précédente
- **touche**  $\sqrt{ }$ : options de message
- $-$  **touche**  $\# \varphi$  (appui long) : mode Zoom (modifie la taille des caractères)
- **touche**  $\# \varphi$  (appui bref ) : accès à la table des symboles

### **Modes de saisie**

**Mode édition** : le **mode ABC** permet de saisir des mots n'existant pas dans le dictionnaire. Pour obtenir une lettre, appuyez plusieurs fois sur la touche correspondante ; les lettres et le chiffre défilent.

Le **mode 123** permet d'insérer des chiffres.

Le **mode Insérer** permet d'insérer des symboles, des animations, des icônes de groupe d'appel et des mélodies : le SMS devient alors un EMS. Les images et sons peuvent être de deux natures : prédéfinis ou personnalisés. Les images et les sons prédéfinis sont de taille réduite et donc, particulièrement adaptés à l'échange de messages.

#### **Majuscules**

Un appui bref sur la touche  $\ast \circ \alpha$  permet d'afficher la lettre suivante en majuscule. Deux appuis brefs sur la touche  $\ast \circ \alpha$  permettent de basculer le mode d'édition en majuscule pour le message entier.

### **Caractères de ponctuation**

Les caractères de ponctuation sont obtenus soit à l'aide de la touche **1** (sauf en **mode 123**), soit à l'aide du mode **Insérer** (accès rapide par la touche  $\neq \emptyset$ ).

### **Caractères accentués**

Les caractères accentués sont automatiquement générés en mode T9™. En **mode ABC**, ils sont accessibles en appuyant plusieurs fois sur la touche supportant le caractère non-accentué.

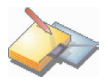

### <span id="page-32-1"></span><span id="page-32-0"></span>**Rédiger un MMS**

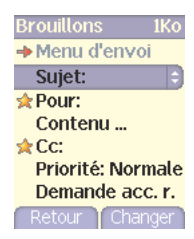

À partir du menu **Messages**, sélectionnez le menu **Rédiger**, puis validez. Choisissez l'option **MMS**.

Les fonctions proposées sont :

**Sujet** : permet de saisir le sujet de votre message. **Pour** : permet de choisir le destinataire. **Contenu** : Permet de saisir le texte du message et d'y insérer des objets multimédias. **Cc** : permet de choisir le (ou les) destinataire(s) en copie.

**Priorité** : permet de donner un niveau de priorité au message.

**Demande accusé de réception** : permet de choisir de recevoir un accusé de réception.

Une fois que le texte a été saisi dans l'écran **contenu**, la touche  $\sqrt{ }$ (**Choix**) permet d'accéder aux différentes fonctions proposées :

**Diapo** : permet de composer une diapositive des objets multimédias. **Envoyer** : permet d'envoyer un message, d'envoyer et de recevoir tous les messages et de différer l'envoi d'un message.

**Insérer** : permet d'insérer des objets multimédias, tels que des images, des animations et des sons, dans votre message.

**Mode édition** : permet d'éditer et de formater le texte.

**Options T9** : (voir [page](#page-30-0) 29)

**Aperçu** : permet de créer une présentation des objets multimédias.

**Attention** : certains envois de messages peuvent échouer si le contenu du message est trop volumineux.

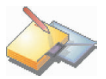

## **Rédiger un MMS**

#### **Enregistrer votre message**

Vous pouvez enregistrer votre message sous la forme d'un brouillon en sélectionnant **Sauvegarder** dans les options, lors de l'édition du sujet ou du Contenu. Vous aurez la possibilité de le modifier ultérieurement à partir du menu **[Brouillons](#page-35-1)**.

#### **Envoyer des messages MMS**

Vous pouvez activer ou désactiver l'enregistrement des messages dans votre Boîte d'envoi après l'envoi. Il est vous recommandé de ne pas stocker par défaut les messages dans votre Boîte d'envoi car, si vous enregistrez trop de messages, la mémoire de votre téléphone ne tardera pas à être pleine et vous ne pourrez plus recevoir de nouveaux messages.

**Remarque** : il est possible que le format des messages vocaux (.amr) ne soit pas supporté par certains ordinateurs. Consultez votre fournisseur d'ordinateur.

#### **Recevoir des messages MMS**

Trois options de récupération sont proposées : automatique, semiautomatique et manuelle. Celle activée par défaut sur le réseau utilisateur est «Récupération automatique». En roaming, les messages MMS vous sont simplement notifiés. La «Récupération semiautomatique» donne différentes option pour récupérer le message. Si vous préférez également différer la réception de vos messages MMS sur le réseau utilisateur, sélectionnez «Récupération manuelle».

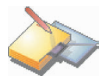

### <span id="page-34-0"></span>**Recevoir des messages**

Lorsque vous recevez un message, un signal sonore retentit (celui sélectionné dans le menu **[Sons](#page-57-5)**) et l'icône de message **au apparaît** sur l'écran de votre téléphone.

Tant que des messages ne sont pas lus, cette icône reste affichée à l'écran. Lorsqu'elle clignote, la mémoire est pleine.

La réception d'icônes, de fonds d'écran ou de mélodies peut nécessiter plusieurs secondes. Lorsqu'un message est en cours de téléchargement, une icône clignote.

Trois possibilités s'offrent à vous pour recevoir des MMS : automatiquement, semi-automatiquement ou manuellement. Si le « mode manuel » est activé, vous recevrez simplement une notification dans votre Boîte de réception, ce qui vous indiquera qu'un MMS à votre attention est stocké sur le serveur MMS. Pour le récupérer, il vous suffira de sélectionner la notification et de la lire.

Pour plus de détails sur les modes de récupération, voir **[Options](#page-36-0)  [d'envoi](#page-36-0)** [page](#page-36-0) 35.

Pour en savoir plus sur le téléchargement d'icônes, de fonds d'écran ou de mélodies, consultez votre opérateur.

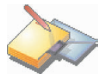

*Les messages reçus sont conservés sur la carte SIM ou dans la mémoire du téléphone jusqu'à ce que vous choisissiez de les effacer.*

### <span id="page-35-0"></span>**Boîte de réception**

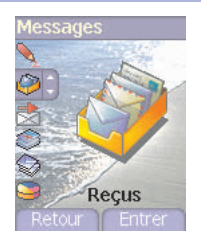

À partir du menu **Messages**, sélectionnez le menu **Reçus**, puis [**Entrer**].

Pour chaque message, la taille, la présence éventuelle de pièces jointes, ainsi que la date et l'heure de réception sont indiquées. Des icônes sont utilisées pour décrire les différents types de messages (Multimédia  $\sim$ , Distant , SMS/EMS  $\sim$ ).

Les messages sont classés par ordre d'arrivée, le plus récent en premier.

Le nombre de messages Non lus et Non récupérés est également indiqué. Les messages Non récupérés et Non lus apparaissent en gras.

Sélectionnez un message et appuyez sur la touche  $\sqrt{ }$ .

Choisissez l'une des options proposées.

Si votre message contient des objets (images ou sons), vous pouvez les<br>enregistrer pour les utiliser ultérieurement (ils sont stockés dans la<br>mémoire de votre téléphone).

Vous pouvez les consulter dans les menus correspondants (favoris WAP dans **[WAP](#page-45-2)**, mélodies dans **[Sons](#page-57-5)**, papiers peints dans **[Ambiances](#page-59-3)** et icônes dans **[Groupes d'appel](#page-24-0)**).

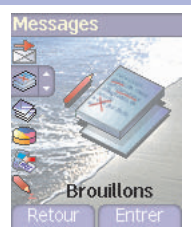

<span id="page-35-1"></span>**Brouillons** *Lorsque vous mémorisez un message rédigé, il est stocké parmi les brouillons.*

À partir du menu **Messages**, sélectionnez le menu **Brouillons**, puis [**Entrer**].

Sélectionnez un message et appuyez sur la touche  $\sum$ . Tant que vous ne l'effacez pas, ce message est conservé à l'état de brouillon et pourra être réutilisé même si vous l'avez déjà envoyé.

Choisissez l'une des options proposées : Effacer tous, Lire, Modifier, Envoyer, Effacer.
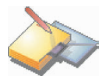

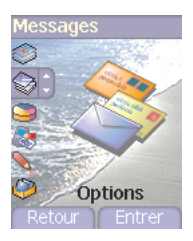

**Configuration MMS** 

**Serveur MMS** 

Enrg. msg envoy.

Mode de récup.

Priorité Demande acc. réc.

Envoi acc. récepti.

Période de validité

Retour Fintrer

**Options d'envoi** *Plusieurs options d'envoi sont proposées.*

À partir du menu **Messages**, sélectionnez **Options**, puis [**Entrer**]. Choisissez l'une des options proposées : SMS ou MMS.

Les options d'envoi proposées pour les SMS sont : Accusé de réception, Réponse offerte, Période de validité (durée de vie du message sur le réseau avant son acheminement), Format message, Centre de messagerie et Enregistrer message envoyé.

Les options MMS proposées sont :

- **Serveur MMS** : permet de sélectionner un autre fournisseur d'accès MMS ou de définir les paramètres d'un nouveau fournisseur d'accès **MMS**
- **Enregistrer message envoyé** : il est fortement conseillé de maintenir cette fonction désactivée afin de ne pas saturer la mémoire.
- **Mode de récupération** (automatique ou manuelle) : si vous vous trouvez dans une zone où la couverture est mauvaise, il peut être préférable de choisir le mode manuel, qui vous permet de différer la récupération.
- **Priorité** : choix d'une priorité pour l'envoi d'un message.
- **Demande accusé de réception** : demande d'un accusé de réception pour l'envoi d'un message.
- **Envoi accusé de réception** : envoi d'un accusé de réception sur réception d'un message.
- **Ignorer MMS** : permet de désactiver la réception des MMS sur votre téléphone.

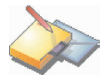

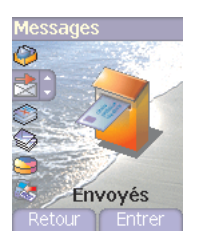

**Boîte d'envoi** *La Boîte d'envoi est utilisée pour stocker tous vos messages envoyés et en attente.*

> Si vous enregistrez trop de messages, la mémoire du téléphone ne tardera pas à être pleine et vous ne pourrez plus recevoir d'autres messages.

> À partir du menu **Messages**, sélectionnez le menu **Envoyés**, puis [**Entrer**]. Pour chaque message, l'écran indique le type de message (sous forme d'icône), ainsi que l'heure (ou la date).

Sélectionnez un message et appuyez sur la touche  $\sqrt{2}$ .

Choisissez l'une des options proposées : Effacer envoyés, Lire, Modifier, Faire suivre, Effacer, Effacer tous.

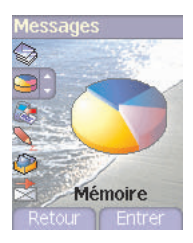

**Mémoire** *Vous pouvez connaître la mémoire disponible pour la sauvegarde des messages.*

> À partir du menu **Messages**, sélectionnez l'option **Mémoire**, puis [**Entrer**].

Choisissez l'une des options proposées : SMS ou MMS.

L'écran SMS vous indique la mémoire disponible sur la carte SIM et dans le téléphone.

L'écran MMS vous indique la quantité de mémoire utilisée en kilo-octets.

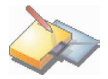

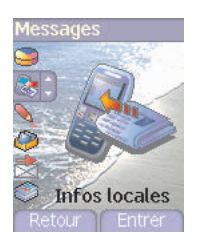

**Infos locales** *Ce menu permet d'activer la réception d'infos locales diffusées par le réseau.*

> *Vous pouvez choisir de recevoir ou non des informations (consultez l'opérateur auprès duquel vous avez souscrit votre abonnement).*

> À partir du menu **Messages**, sélectionnez le menu **Infos locales**, puis [**Entrer**].

# **Appels**

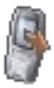

*Le menu Appels vous permet de gérer et de consulter l'ensemble des appels entrants ( ) et sortants ( ) de votre téléphone.*

## **Renvoi des appels**

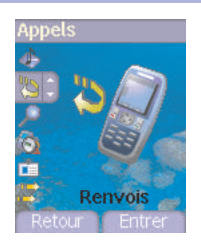

*Ce menu vous permet de transférer les appels qui vous sont adressés. Selon votre abonnement, ce service vous permet de rediriger les appels entrants vers un autre numéro ou une boîte vocale.* À partir du menu **Appels**, sélectionnez le menu **Renvois**, puis [**Entrer**]. Choisissez le type de renvoi souhaité parmi les choix proposés.

## **Consultation des appels**

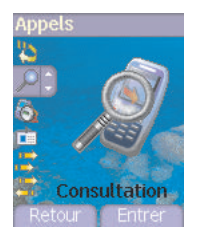

*Ce menu vous permet d'accéder à la liste des derniers numéros utilisés.* À partir du menu **Appels**, sélectionnez le menu **Consultation**, puis [**Entrer**].

*Pour chaque appel, l'écran vous indique :*

- *ses caractéristiques (sous forme d'icône),*
- *l'heure (ou la date),*
- *la durée.*

Sélectionnez un appel dans la liste, puis validez.

Choisissez l'une des options proposées : Enregistrer dans votre répertoire, Appeler, Envoyer un message, Effacer, Effacer tout. *Vous pouvez également lancer l'appel en appuyant sur la touche . Accès rapide à la liste des appels à partir de l'écran de veille : appuyez sur la touche .*

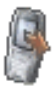

## **Compteurs**

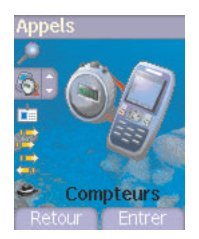

*Ce menu vous permet de consulter la durée des derniers appels vocaux.*

*Il permet également de consulter le volume des dernières données échangées en GPRS.*

À partir du menu **Appels**, sélectionnez le menu **Compteurs**, puis [**Entrer**].

Choisissez le type de compteur que vous souhaitez consulter parmi les options proposées.

## **Présentation du numéro**

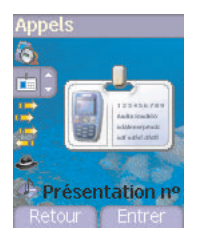

*Ce menu vous permet de modifier l'état de la fonction Présentation du numéro.*

À partir du menu **Appels**, sélectionnez le menu **Présentation**, puis [**Entrer**].

Choisissez l'une des options proposées : Mode Anonyme, Mon numéro, Numéro correspondant.

### **Mode Anonyme**

Vous avez la possibilité de masquer votre numéro sur le téléphone de la personne que vous appelez.

Initial : Mode par défaut du réseau.

Non : Vous choisissez de ne pas activer le mode Anonyme et donc, de présenter votre numéro.

Oui : Vous choisissez d'activer le mode Anonyme et donc, de ne pas présenter votre numéro.

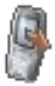

### *Lors d'une communication, vous pouvez être informé qu'un correspondant essaie de vous joindre : vous entendez une tonalité*  **Double appel** *spéciale. L'écran affiche le numéro du correspondant (ou la fiche de l'appelant, si ce dernier est mémorisé). (Service dépendant de l'opérateur)* Annels À partir du menu **Appels**, sélectionnez le menu **Double appel**, puis [**Entrer**]. Vous pouvez **activer**, **désactiver** ou **consulter l'état** du service de double appel afin de vérifier s'il est actif ou non. Au cours d'un appel, si un second correspondant essaie de vous joindre, l'écran affiche un avertissement d'appel. Double appel Retour **Entrer**

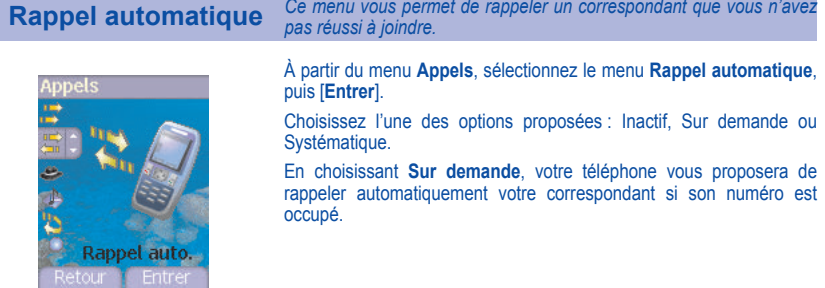

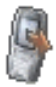

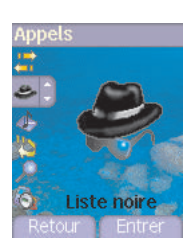

**Liste noire** *Des numéros de téléphone vers lesquels plusieurs rappels automatiques ont échoués sont mis automatiquement dans une liste de numéros interdits.*

> À partir du menu **Appels**, sélectionnez le menu **Liste noire**, puis [**Entrer**].

Vous avez la possibilité de supprimer n'importe quel numéro de cette liste.

## **Numéro de messagerie**

Cette fonction permet de programmer le numéro d'appel de votre *messagerie vocale.*

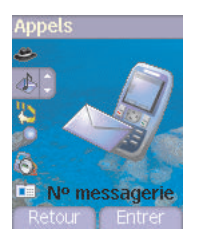

*Ce numéro sera utilisé lors de l'appel de la messagerie vocale à l'aide des touches programmables.*

À partir du menu **Appels**, sélectionnez le menu **N° messagerie**, puis [**Entrer**].

Entrez votre **numéro** de messagerie, puis validez.

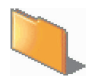

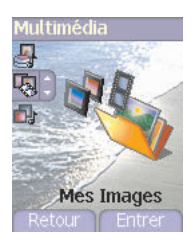

<span id="page-43-1"></span><span id="page-43-0"></span>**Mes Images** *Ce menu vous permet d'accéder à vos images.*

À partir du menu **Multimédia,** sélectionnez le menu **Mes Images**, puis [**Entrer**].

La liste des images sauvegardées s'affiche, sélectionnez l'image désirée en utilisant les touches  $\leq \leq$ 

Après sélection d'une image, appuyez sur la touche  $\sum$ , pour accéder au menu **Choix**.

Sélectionnez une des options dans la liste, par les touches  $\leq \leq \leq$ . puis validez :

- **Définir comme** : permet d'utiliser l'image en tant que fond d'écran ou économiseur d'écran,
- **Effacer** : permet de supprimer une image,
- **Effacer tous** : permet de supprimer toutes les images,
- **Modifier le titre** : permet de modifier le nom d'une image,
- **Envoyer par** : permet d'envoyer une image (Attention : on ne peut pas envoyer une image faisant l'objet d'un copyright).

Vous pouvez importer ou exporter des images sur un ordinateur au moyen de My Pictures And Sounds (MPAS) disponible sur www.planetsagem.com.

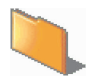

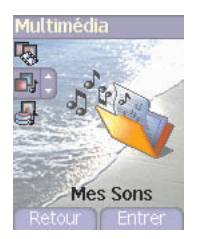

<span id="page-44-0"></span>**Mes Sons** *Ce menu vous permet d'accéder à vos sons.*

La procédure d'accès à vos sons est identique à celle de vos images (voir menu **[Mes Images](#page-43-0)**).

Vous pouvez importer ou exporter des sons sur un ordinateur au moyen<br>de My Pictures And Sounds (MPAS) disponible sur de My Pictures And Sounds (MPAS) disponible sur www.planetsagem.com.

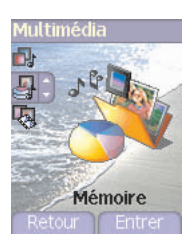

**Mémoire** *Ce menu vous permet de voir la taille mémoire utilisée par les différentes fonctions de votre téléphone.*

> À partir du menu **Multimédia,** sélectionnez le menu **Mémoire**, puis [**Entrer**].

> La sélection des différentes fonctions utilisant de la mémoire se fait par  $les$  touches  $\sim$   $\sim$ . Pour chaque fonction vous pouvez ainsi voir son taux d'occupation de la mémoire.

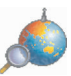

*WAP (Wireless Application Protocol) : protocole traduisant le langage Internet en langage WML lisible par un téléphone. La fonction WAP permet la connexion à certains sites Internet . Vous pouvez vous connecter à des sites permettant de télécharger sur votre téléphone des mélodies, des icônes ou des écrans de veille animés.*

## **Menus WAP**

Le navigateur WAP est sous licence :

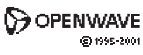

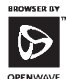

**RSA** Data Security

Le navigateur WAP est la propriété exclusive de Openwave. À ce titre, il est interdit de modifier, traduire, désassembler ou décompiler tout ou partie du logiciel constituant le navigateur.

Vous pouvez utiliser la loupe pour modifier la taille des caractères en appuyant de manière prolongée sur la touche  $\#\circ$ .

Le menu **Services** (menu déroulant) est accessible à tout moment lors de la navigation dans les pages WAP.

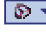

Selectionnez l'icône en haut à gauche à l'aide de la touche  $\approx$ 

Pour consulter le menu **Services**, utilisez la touche  $\nabla$  . Les menus Services peuvent également être consultés, depuis n'importe quelle page WAP, à l'aide du bouton vert. Tous contiennent les sous-menus suivants :

**Accueil** : connexion à la page d'accueil. (Porte le nom de votre fournisseur d'accès.)

**Favoris** : permet d'accéder à un site Internet précédemment enregistré. Vous pouvez recevoir des favoris par SMS et les ajouter dans cette liste. Vous pouvez également en envoyer par SMS : sélectionnez un favori, appuyez sur la touche (**Choix**), puis sélectionnez **Envoyer par SMS**.

**Aller à l'URL** : ce menu autorise la saisie directe d'une adresse Internet.

**B. récept.** : ce menu permet de consulter les messages émis par le site Internet.

**Enregistrer image** : permet d'enregistrer l'image d'un site WAP (en option).

**Recharger** : remise à jour de la page en cours.

**Vider le cache** : vide les informations en mémoire des précédentes connexions.

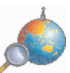

### **Avancés...** : propose les réglages avancés suivants

- Configuration des paramètres
- Montrer URL
- Déconnecter
- Message Circuit (si l'utilisateur veut pouvoir confirmer chaque connexion)
- Sécurité (permet d'accéder à des informations sur la sécurisation des connexions WAP).
- **À propos…** : informations sur le navigateur.

**Quitter** : retour à l'écran d'accueil du téléphone.

## <span id="page-46-0"></span>**Configuration**

Sélectionnez le menu **Avancés…**, puis le menu **Configuration**. Choisissez l'un des sous-menus proposés :

Paramètres de connexion permet de sélectionner ou de modifier les paramètres de configuration de votre fournisseur d'accès ou de configurer les paramètres d'autres fournisseurs d'accès.

*Le service d'accès actif est précédé d'une étoile.*

### **Configuration des paramètres WAP et GPRS**

Toutes les informations à entrer dans les paramètres sont fournies par votre opérateur ou votre fournisseur d'accès.

- Choisissez le service d'accès désiré, puis appuyez sur Choix.
- Entrez le titre du service, puis validez.
- Entrez l'adresse Internet de la page d'accueil, puis validez.
- Entrez les paramètres de la connexion préférée : GPRS sinon GSM (par défaut) : la connexion aux services WAP utilise de façon prioritaire le réseau GPRS. Cependant, en cas d'indisponibilité du réseau GPRS, le réseau GSM est utilisé pour établir la connexion.

GPRS : la connexion aux services WAP utilise uniquement le réseau GPRS.

GSM : la connexion aux services WAP utilise uniquement le réseau **GSM** 

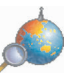

### Les **paramètres GSM** à entrer sont :

- le nom d'utilisateur,
- un mot de passe,
- l'adresse IP de la passerelle WAP,
- le type de port (sécurisé ou non sécurisé)
- le numéro d'appel
- le mode d'accès (numérique, analogique ou automatique)

*En mode automatique, l'accès se fait en numérique sur le réseau de l'opérateur et en analogique sur un autre réseau (en roaming).*

Les **paramètres GPRS** à entrer sont :

- le nom d'utilisateur,
- un mot de passe,
- l'adresse IP de la passerelle WAP,
- le type de port (sécurisé ou non sécurisé)
- l'APN : si aucun APN n'est défini, appuyez sur la touche  $\sqrt{2}$ (**Choix**), puis choisissez le menu **APN**. Sélectionnez ou ajoutez un APN.

Une fois tous les paramètres entrés, vous pouvez activer le fournisseur d'accès choisi. Sélectionnez-le dans la liste, puis validez.

**Délai inactivité** permet de choisir le délai au bout duquel une déconnexion automatique interviendra si vous avez oublié de vous déconnecter d'un service.

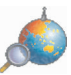

## **Connexion WAP**

*La connexion à un service WAP sur le réseau GPRS n'est pas interrompue en cas d'appel entrant. Vous pouvez répondre à l'appel.*

*À partir du menu Accueil*, vous pouvez vous connecter au site WAP de votre fournisseur d'accès en appuyant sur la touche  $\sqrt{2}$ .

Lors d'une connexion au réseau GSM, le caractère @ se met à clignoter. Le décompte du coût de la communication commence dès qu'il est fixe.

## **Télécharger des sons et des images**

Certains sites WAP permettent de télécharger des mélodies, des icônes ou des écrans de veille animés. Une fois téléchargés, ceux-ci sont stockés dans la mémoire de votre téléphone. Vous pouvez alors les enregistrer dans votre téléphone (fonctionnement identique à celui du téléchargement par SMS).

## **Déconnexion WAP**

Pour vous déconnecter, appuyez sur la touche  $\mathcal{E}_{\alpha}$ . Si vous avez oublié de vous déconnecter, la déconnexion se fait automatiquement au bout de quelques instants d'inactivité. Cette durée est définie par le paramètre Délai inactivité.

### **GPRS**

Une icône clignotante indique la connexion en cours au réseau GPRS. Une icône fixe indique que le réseau GPRS est disponible ; si l'icône est foncée, elle indique que le téléphone est connecté au réseau GPRS. Voir [page](#page-46-0) 45 pour les options relatives aux pièces jointes.

Cette icône ne s'affiche pas si le réseau GPRS n'est pas disponible ou si la carte SIM insérée dans votre téléphone n'intègre pas le service GPRS. Elle peut également disparaître lors d'un accès aux services WAP si la connexion n'utilise pas le réseau GPRS mais le réseau GSM.

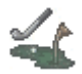

*Votre téléphone contient deux jeux.*

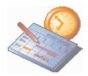

*Ce menu vous permet d'accéder aux différentes fonctions et actions possibles à effectuer dans votre agenda et votre aide-mémoire.*

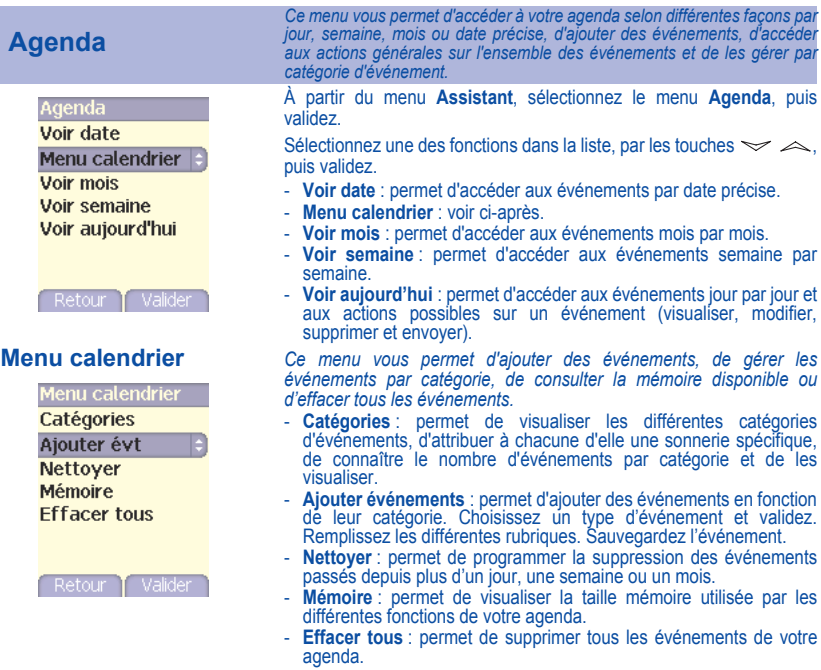

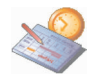

## **Aide-mémoire**

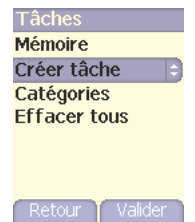

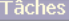

**Envoyer par IRDA** Voir mémo Modifier tâche **Effacer** 

-Valider

**Menu tâches** *Ce menu vous permet d'ajouter des tâches, d'accéder à la gestion des tâches par catégorie et à la suppression complète de toutes les tâches.*

> À partir du menu **Assistant**, sélectionnez le menu **Aide-Mémoire**, puis le **Menu Tâches**, puis validez votre choix.

> Sélectionnez une des actions dans la liste, par les touches  $\leq \geq$ . puis validez.

- **Mémoire** : permet de visualiser la taille mémoire utilisée par les différentes fonctions de votre aide-mémoire.
- **Créer tâche** : permet d'ajouter des tâches de type texte ou vocal. Choisissez un type de tâche et validez. Remplissez les différentes rubriques. Sauvegardez la tâche.
- **Catégories** : permet de visualiser les différentes catégories de tâches, d'attribuer à chacune d'elle une sonnerie spécifique, de connaître le nombre de tâche par catégorie et de les visualiser.
- **Effacer tous** : permet de supprimer toutes les tâches de votre aidemémoire.

*Actions possibles sur une tâche :*

À partir du menu **Assistant**, sélectionnez le menu **Aide-Mémoire**, puis une tâche précise dans la liste, puis validez. Sélectionnez une des actions dans la liste, par les touches  $\leq \geq \leq$ , puis validez.

- **Envoyer** : permet d'envoyer par EMS, MMS, IRDA ou liaison série la Vcalendar correspondant à la tâche.
- **Voir mémo** : permet de visualiser la tâche.
- **Modifier tâche** : permet de modifier les propriétés de la tâche.
- **Effacer** : permet de supprimer la tâche.

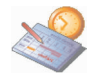

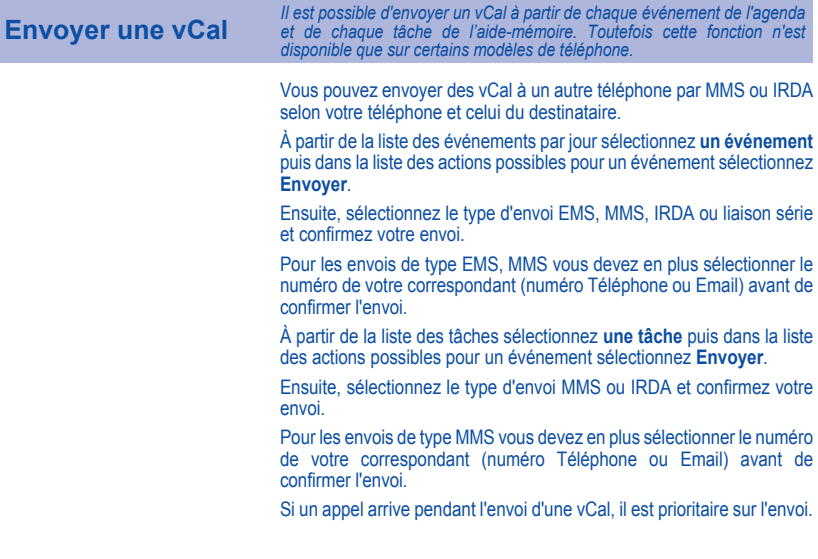

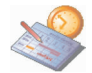

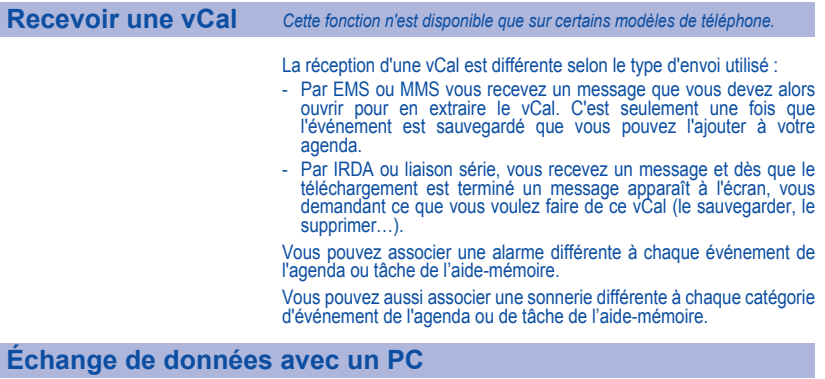

<span id="page-53-0"></span>Il est possible de récupérer/éditer depuis un PC les contacts, événements et tâches présents dans votre téléphone.

Pour cela vous devez :

- soit relier votre téléphone au PC par un cordon data adapté (série ou USB),
- soit utiliser la fonction infrarouge de votre téléphone (reportez-vous au paragraphe **[Données](#page-66-0)** du chapitre **[Réglages](#page-57-0)**).

Ensuite, vous devez installer le logiciel Wellphone fourni avec votre téléphone ou disponible sur http://www.wellphone.com. Ce logiciel vous permettra également de récupérer vos contacts, événements et tâches via copier/coller.

Si un appel arrive pendant un échange de données avec votre PC, la liaison sera arrêtée et devra être relancée manuellement.

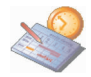

*Ce menu vous permet d'accéder aux différentes fonctions accessoires proposées par votre téléphone : calculatrice, convertisseur, réveil, timer.*

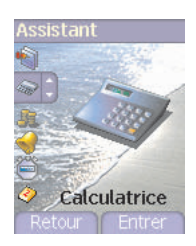

**Calculatrice** *Ce menu vous permet d'utiliser votre téléphone comme calculatrice.*

À partir du menu **Assistant**, sélectionnez le menu **Calculatrice**, puis [**Entrer**].

Vous pouvez utiliser la calculatrice à l'aide des touches suivantes :

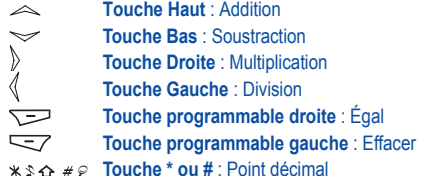

*Si aucun calcul n'est en cours, la touche* vous permet d'utiliser *directement la valeur dans le convertisseur.*

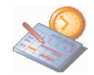

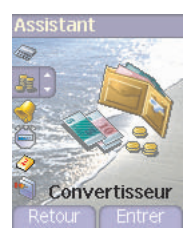

**Convertisseur** *Ce menu vous permet de convertir une monnaie dans une autre.*

À partir du menu **Assistant**, sélectionnez le menu **Convertisseur**, puis [**Entrer**].

Entrez une valeur, puis appuyez sur la touche  $\leq$  pour la convertir d'une monnaie dans une autre ou sur la touche  $\sim$  pour effectuer la conversion inverse.

La touche  $\sqrt{2}$  vous permet en outre d'utiliser les options suivantes :

### **Change rapide**

Si vous cochez la case Change rapide, le convertisseur fonctionnera sur l'écran d'accueil en entrant les chiffres désirés et en appuyant sur les touches  $\leq$   $\infty$  pour effectuer la conversion.

### **Taux conversion**

Entrez le taux de change correspondant aux deux monnaies choisies.

### **Libellés monnaies**

Entrez le libellé des deux monnaies à convertir.

### **Vers calculatrice**

Cette option vous permet d'utiliser directement la valeur convertie dans la **calculatrice**.

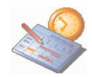

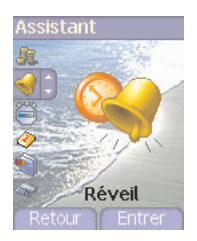

**Réveil** *Ce menu vous permet de régler et d'activer le réveil.*

À partir du menu **Assistant**, sélectionnez le menu **Réveil**, puis [**Entrer**]. Activez ou désactivez le réveil, puis validez.

Réglez l'heure de réveil en la saisissant directement sous forme numérique ou en utilisant les touches  $\leq \geq \leq$ . puis validez.

 *L'icône de réveil apparaît sur l'écran d'accueil.*

*Le réveil fonctionne même lorsque le téléphone est éteint.*

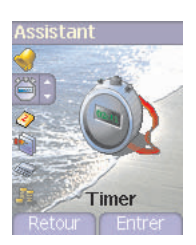

**Timer** *Ce menu est utilisé pour régler et activer la minuterie.* 

À partir du menu **Assistant**, sélectionnez le menu **Timer**, puis [**Entrer**].

Activez ou désactivez l'alarme, puis validez.

Réglez la durée en la saisissant directement sous forme numérique ou en utilisant les touches  $\iff$  ouis validez.

 *L'icône de réveil apparaît sur l'écran d'accueil.*

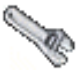

<span id="page-57-0"></span>*Ce menu vous permet de régler votre téléphone.*

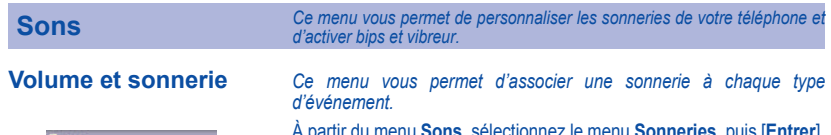

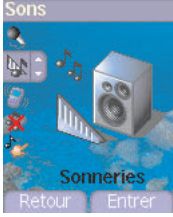

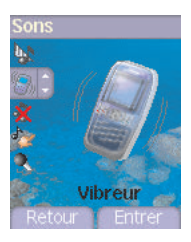

À partir du menu **Sons**, sélectionnez le menu **Sonneries**, puis [**Entrer**].

Sélectionnez le type d'événement dans la liste proposée : Réveil, Appels, Messages, Infos locales et Fax, puis validez.

Sélectionnez une **sonnerie** dans la liste proposée, puis validez.

Réglez le **volume** à l'aide des touches  $\leq \infty$ , puis validez.

*Vous pouvez désactiver le son en appuyant sur la touche*  $\star \circ \bullet$ .

*Appels vocaux : La sonnerie sélectionnée ici retentira uniquement lors de la réception d'un appel provenant d'un contact enregistré sans aucun groupe d'appel. Sinon, c'est la sonnerie sélectionnée pour le groupe d'appel que vous entendrez.*

**Vibreur** *Ce menu vous permet d'activer le vibreur pour les appels.* 

À partir du menu **Sons**, sélectionnez le menu **Vibreur**, puis [**Entrer**].

Sélectionnez le mode vibreur parmi les choix proposés : Sonnerie et vibreur, Vibreur seul, Vibreur inactif ou Vibreur puis sonnerie, puis validez.

*Attention : le mode vibreur n'est pas prioritaire par rapport au choix des sonneries dans les groupes d'appel. Pour généraliser le mode vibreur, passer en mode silence.*

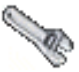

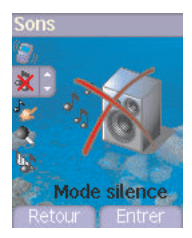

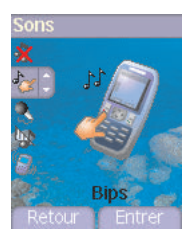

**Mode silence** *Ce menu vous permet de passer en mode silence.*

À partir du menu **Sons**, sélectionnez le menu **Mode silence**, puis [**Entrer**].

**Activez** ou **désactivez** le mode silence, puis validez.

Le mode silence peut également être activé à partir de l'écran d'accueil en appuyant de manière prolongée sur la touche  $\ast \ast \land$ .

 *Lorsque le téléphone est en mode silence, l'icône correspondante apparaît sur l'écran d'accueil. Dans ce mode, aucune sonnerie ne fonctionne, sauf celle du réveil.*

**Bips** *Ce menu vous permet d'activer les bips d'alerte.*

À partir du menu **Sons**, sélectionnez le menu **Bips**, puis [**Entrer**].

Sélectionnez le type d'alerte pour lequel vous souhaitez un bip (Bip flap, Bip touches. Bip réseau ou Bip batterie), puis validez. Activez ou désactivez le bip, puis validez.

Concernant les touches, vous avez en outre le choix entre différents types de bips et le réglage du volume.

**Remarque :** le volume sélectionné dans les bips touches est également pris en compte pour le bip flap.

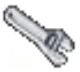

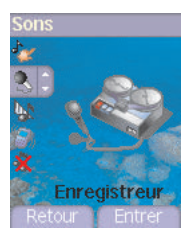

**Enregistreur** *Ce menu vous permet d'enregistrer votre propre mélodie.*

À partir du menu **Sons**, sélectionnez le menu **Enregistreur**, puis [**Entrer**].

Enregistrez votre mélodie ou votre voix à l'aide du microphone puis sauvegardez. Donnez-lui un nom et validez. La nouvelle mélodie est sauvegardée dans la liste des sonneries et dans **[Multimédia](#page-43-1)[/Mes](#page-44-0) [Sons](#page-44-0)**.

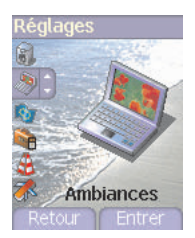

**Ambiances** *Ce menu vous permet d'habiller votre écran d'accueil d'une image de fond.*

À partir du menu **Réglages**, sélectionnez le menu **Ambiances**, puis [**Entrer**].

Sélectionnez le papier peint, puis validez (touche  $\sqrt{2}$ ). L'image apparaît en fond sur l'écran d'accueil.

Appuyez à nouveau sur la touche  $\sqrt{2}$  pour valider ce choix, ou sur la touche  $\sqrt{-7}$  pour revenir au choix.

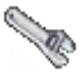

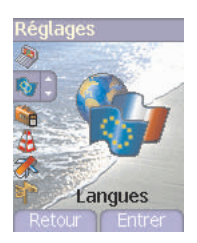

**Langues** *Ce menu vous permet de choisir la langue d'affichage de votre téléphone.*

À partir du menu **Réglages**, sélectionnez le menu **Langues**, puis [**Entrer**].

Sélectionnez la langue de votre choix, puis validez. Si vous sélectionnez **Automatique**, la langue d'affichage sera celle de votre carte SIM.

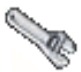

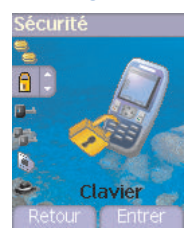

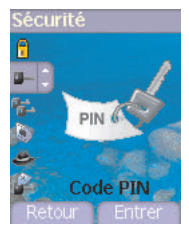

Sécurité *Ce menu vous permet de configurer les paramètres de sécurité de votre téléphone.*

**Verrouillage clavier** *Ce menu vous permet de verrouiller le clavier afin d'éviter les appuis intempestifs.*

À partir du menu **Sécurité**, sélectionnez le menu **Clavier**, puis [**Entrer**].

Sélectionnez **Activer** ou **Désactiver**, puis validez.

L'icône de verrouillage s'affiche sur l'écran d'accueil.

Cette fonction peut également être activée depuis l'écran d'accueil en appuyant sur les touches  $\ast \circ \alpha$  et  $\overline{>=}$ ).

**Code PIN** *Ce menu vous permet d'activer et de modifier le code PIN de votre téléphone.*

> À partir du menu **Sécurité**, sélectionnez le menu **Code PIN**, puis [**Entrer**].

Pour modifier le code PIN, sélectionnez **Modifier**, puis **Valider**. Tapez l'ancien code PIN, puis validez. Tapez deux fois le nouveau code PIN, puis validez.

Pour activer ou désactiver le code PIN, sélectionnez le menu **Contrôle PIN**, puis [**Entrer**]. Tapez le code PIN, puis validez. Sélectionnez **Activer** ou **Désactiver**, puis validez.

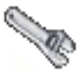

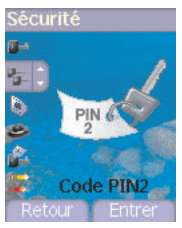

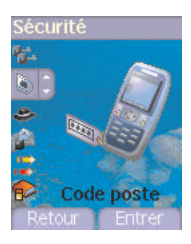

**Code PIN2** *Vous disposez d'un deuxième code PIN permettant d'accéder à certaines fonctions.*

*\* Cette fonction peut être disponible ou non, selon votre carte SIM.*

Procédez comme précédemment pour activer, désactiver ou modifier le code PIN2 de votre téléphone.

**Code poste** *Le menu Code poste vous permet d'activer le code poste, de sorte qu'il soit demandé et contrôlé à chaque mise en route, en cas d'utilisation d'une carte SIM différente. Ce code est lié automatiquement à la carte SIM présente lors de son activation. Le code poste est un code secret, destiné à protéger le poste en cas de vol.*

> Pour activer ou désactiver le code poste, sélectionnez le menu **Code poste**, puis validez. Tapez 0000, puis validez. Sélectionnez **Activer** ou **Désactiver**, puis validez.

Pour modifier le code poste, sélectionnez **Modifier**, puis validez. Tapez l'ancien code poste, puis validez. Tapez le nouveau code poste, puis validez. Tapez à nouveau le code poste pour vérification, puis validez.

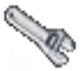

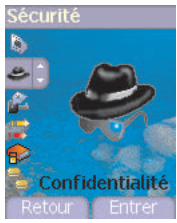

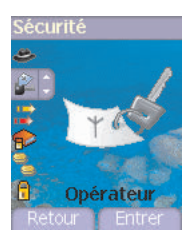

**Confidentialité** *La fonction Confidentialité permet d'effacer les numéros enregistrés en Consultation d'appel et les SMS enregistrés en mémoire lorsqu'une nouvelle carte SIM est insérée dans le téléphone.*

> *Ce menu vous permet d'activer la suppression automatique, après la mise sous/hors tension, des messages et/ou des appels enregistrés sur le téléphone.*

> À partir du menu **Sécurité**, sélectionnez le menu **Confidentialité**, puis [**Entrer**].

Sélectionnez **Activer** ou **Désactiver**, puis validez.

**Code opérateur** *Ce menu vous permet de modifier les limitations d'appels.*

À partir du menu **Sécurité**, sélectionnez le menu **Opérateur**, puis [**Entrer**].

*L'accès à ce service dépend de votre type d'abonnement.*

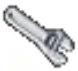

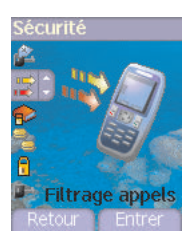

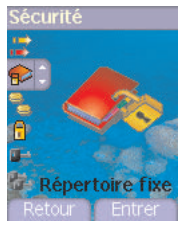

**Filtrage des appels** *La limitation des appels peut porter sur TOUS les appels (entrants et sortants), ainsi que sur les appels entrants lorsque vous vous trouvez hors de votre pays d'origine (si la fonction Roaming est disponible).*

> *Ce menu vous permet d'interdire l'émission ou la réception de certains appels.*

> *Pour utiliser ce service, un mot de passe vous sera fourni par votre opérateur lors la souscription de votre abonnement.*

> À partir du menu **Sécurité**, sélectionnez le menu **Filtrage appels**, puis [**Entrer**].

Sélectionnez **Activer** ou **Désactiver**, puis validez.

*L'accès à ce service dépend de votre type d'abonnement.*

**Répertoire fixe** *Ce menu vous permet de restreindre l'émission d'appels. Ce menu peut être disponible ou non, selon votre carte SIM.*

> À partir du menu **Sécurité**, sélectionnez le menu **Répertoire fixe**, puis [**Entrer**].

> Tapez le code PIN2, puis validez. Sélectionnez **Activer** ou **Désactiver**, puis validez.

Procédez de la même façon que pour tout autre répertoire.

Si vous activez cette fonction, vous ne pourrez émettre des appels que vers les numéros enregistrés dans ce répertoire fixe.

*Ce répertoire est lié à la carte SIM, et sa taille dépend donc de cette carte.*

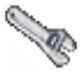

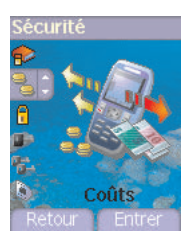

### **Coûts** *Ce menu vous permet de contrôler le coût des appels (\*).*

À partir du menu **Sécurité**, sélectionnez le menu **Coûts**, puis validez.

Par le menu **Coûts** (\*), vous pouvez consulter le coût de la dernière communication et de toutes les communications effectuées depuis le dernier effacement.

Le menu **Effacement coûts** (\*) vous permet d'effacer le coût du dernier appel et de remettre à zéro le compteur totalisateur de coûts après avoir entré votre code PIN 2.

### *(\*) AVERTISSEMENT*

*Suivant la configuration des réseaux et cartes d'abonnement associées, certaines fonctions peuvent ne pas être disponibles (signalées par \*).*

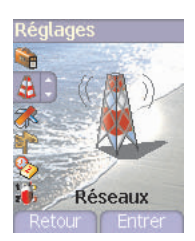

**Réseaux** *Ce menu vous permet de configurer les préférences de réseau.*

À partir du menu **Réglages**, sélectionnez le menu **Réseaux**, puis [**Entrer**].

Choisissez **Sélection** pour activer (automatiquement ou manuellement) l'un des réseaux accessibles dans la zone où vous vous trouvez.

Choisissez **GPRS** pour indiquer comment vous souhaitez être relié au réseau GPRS : toujours ou seulement en cas de nécessité (lors du lancement d'une connexion de données).

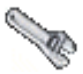

### **Divers**

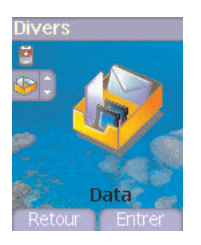

<span id="page-66-0"></span>**Données** *Ce menu est utilisé pour configurer l'échange de données avec un autre appareil (assistant numérique personnel, PC, etc.).*

À partir du menu **Divers**, sélectionnez le menu **Data**, puis validez.

Vous pouvez alors :

- envoyer ou recevoir des images, des sons, etc., soit depuis un autre téléphone compatible, soit depuis un PC avec le logiciel «My Pictures and Sounds» (disponible sur le site www.planetsagem.com),
- échanger des contacts, événements et tâches avec votre PC grâce au logiciel Wellphone ([page 52\)](#page-53-0).

Le menu **Vitesse** vous permet de sélectionner la vitesse à utiliser pour les échanges de données via le port série de votre téléphone. Il est recommandé, sauf besoin spécifique, de conserver le réglage par défaut : **Automatique**.

Si votre téléphone est équipé d'un modem, vous pouvez le connecter à votre ordinateur afin de recevoir des données ou des fax via le réseau GSM ou GPRS. Configurez les paramètres de connexion de votre ordinateur à l'aide du CD Wellphone fourni dans les accessoires.

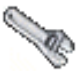

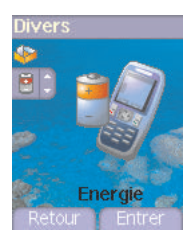

**Énergie** *Cette fonction permet de désactiver le rétroéclairage de l'écran et de sélectionner le mode économique.*

À partir du menu **Divers**, sélectionnez le menu **Énergie**, puis [**Entrer**].

**Rétroéclairage** : choisissez l'une des options : Éclairage total, Écran uniquement, Désactiver et validez.

*En désactivant le rétroéclairage de l'écran, vous augmentez l'autonomie de votre téléphone.*

*Attention : la lisibilité de l'affichage se trouve réduite.*

**Mode économique** : choisissez l'une des options : Partiel, Désactiver, Complet et validez.

En choisissant le mode économique, l'écran s'éteint (mode veille). Pour sortir du mode économique, appuyez sur la touche .  $\triangleleft$ .

### **Raccourcis** *Ce menu vous permet d'affecter des fonctions aux touches programmables.*

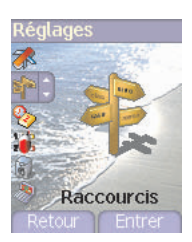

*Ce menu vous permet de régler les paramètres de votre téléphone afin de vous apporter le meilleur confort d'utilisation.*

À partir du menu **Réglages**, sélectionnez le menu **Raccourcis**, puis [**Entrer**].

Sélectionnez la touche que vous souhaitez modifier, puis validez. Choisissez la fonction que vous voulez affecter à cette touche, puis validez.

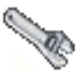

## **Date / Heure**

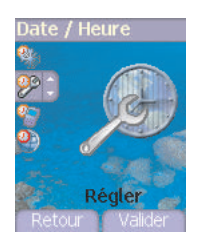

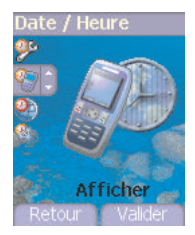

**Régler** *Ce menu vous permet de régler la date et l'heure de votre téléphone.*

À partir du menu **Date / Heure**, sélectionnez **Régler**, puis validez.

**Date :** Réglez la date en la saisissant directement sous forme numérique ou en utilisant les touches  $\leq \geq$ .

Utilisez la touche  $\setminus$  (ou  $\langle$ ) pour accéder au champ de saisie suivant (ou précédent).

Une fois la date saisie, validez.

**Heure :** Procédez de même pour le réglage de l'heure.

**Afficher** *Ce menu vous permet de sélectionner le type d'affichage pour la date et l'heure.*

> À partir du menu **Date / Heure**, sélectionnez **Afficher**, puis validez. Dans la liste proposée, sélectionnez le type d'affichage désiré soit :

- Numérique,
- Analogique,
- Aucun.

en utilisant les touches  $\leq \leq$ . puis validez.

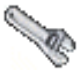

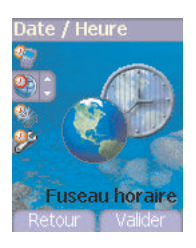

**Fuseau horaire** *Ce menu vous permet de changer l'heure en fonction de l'heure GMT.* À partir du menu **Date / Heure**, sélectionnez **Fuseau horaire**, puis validez.

> Choisissez l'heure du pays désiré en calculant celle-ci à partir de l'heure **GMT**

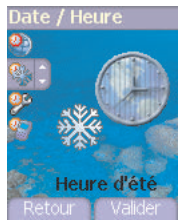

**Heure d'été** *Ce menu vous permet de régler votyre téléphone avec l'heure d'été/hiver.*

> À partir du menu **Date / Heure**, sélectionnez l'heure d'été (à + 1 ou 2 heures) ou l'heure d'hiver selon la saison puis validez.

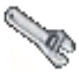

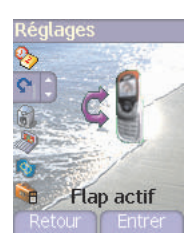

**Flap actif** *Par défaut, vous pouvez répondre aux appels en ouvrant le flap et terminer un appel en le fermant.*

> À partir du menu **Réglages**, sélectionnez le menu **Flap actif** et appuyez sur [**Entrer**].

Ce menu vous permet de modifier ces paramètres :

- Sur ouverture : permet d'activer ou de désactiver l'acceptation d'un appel sur ouverture du flap.
- Sur fermeture : permet d'activer ou de désactiver la fin d'un appel sur fermeture du flap.

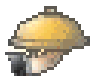

*Ce menu vous permet d'accéder à de nombreux services proposés par votre opérateur. La liste de ces services apparaîtra dans le menu en fonction de votre abonnement.*

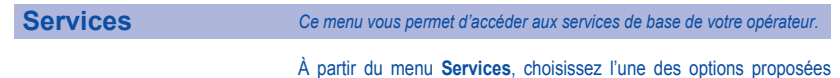

dans la liste. Le contenu de cette liste dépend de votre carte SIM.
# <span id="page-72-0"></span>**Informations et précautions d'usage**

### **Sécurité**

Ne tentez pas de démonter votre téléphone. Vous êtes seul responsable de l'utilisation du téléphone et des conséquences de celle-ci. De façon générale, éteignez votre téléphone dans tous les endroits où l'utilisation en est prohibée.

L'utilisation de votre téléphone est soumise à des règles destinées à assurer votre sécurité et celle de votre entourage.

N'utilisez pas votre téléphone dans des endroits humides (salle de bains, piscine, …). Protégez-le de toute projection d'eau ou d'autres liquides.

N'exposez pas votre téléphone à des températures extrêmes inférieures à - 10 °C et supérieures à + 55 °C. Les processus physicochimiques mis en œuvre dans les accumulateurs imposent des limites de température lors des charges rapides. Votre téléphone protège automatiquement les batteries en cas de températures extrêmes.

Ne laissez pas votre téléphone à la portée des jeunes enfants (certaines parties amovibles peuvent être accidentellement ingérées).

#### **Sécurité électrique**

N'utilisez que les chargeurs spécifiés dans le catalogue du fabricant. L'utilisation de tout autre chargeur peut se révéler dangereuse et aurait pour effet d'invalider votre garantie. La tension du secteur doit être conforme à celle indiquée sur la plaque signalétique du chargeur.

#### **Sécurité aérienne**

À bord d'un avion, vous devez éteindre votre téléphone lorsque vous y êtes invité par le personnel de cabine ou par des panonceaux. L'utilisation de votre téléphone peut perturber le pilotage de l'appareil, ainsi que le réseau téléphone.

Son utilisation est illégale et le non-respect de ces règles de sécurité peut entraîner des poursuites judiciaires et/ou l'interdiction d'accès ultérieurs aux services du réseau cellulaire.

#### **Matières explosives**

Veillez à éteindre votre téléphone dans les stations services, conformément à la signalétique en place. Vous devez également observer les restrictions d'utilisation concernant les appareils radio dans les usines chimiques, les dépôts de carburant, ainsi qu'en tout lieu où des opérations impliquant des explosifs sont en cours.

#### **Équipement électronique**

Pour prévenir tout risque de démagnétisation, il est recommandé de ne pas laisser de manière durable de matériel électronique à proximité du téléphone.

#### **Équipement électronique médical**

Votre téléphone est un émetteur radio susceptible d'interférer avec les appareils électroniques médicaux et implants, tels que audiophones, stimulateurs cardiaques, pompes à insuline, etc. Il est généralement recommandé aux porteurs d'implants d'en maintenir le téléphone éloigné d'au moins 15 cm. Au besoin, votre médecin ou les fabricants de ces appareils vous donneront tous les renseignements utiles à ce propos.

#### **Hôpitaux**

Veillez à toujours éteindre votre téléphone dans les hôpitaux lorsque vous y êtes invité par le personnel soignant ou par des panonceaux.

#### **Sécurité routière**

N'utilisez pas votre téléphone lorsque vous conduisez. Afin de consacrer toute votre attention à la conduite, arrêtez-vous et garez-vous soigneusement avant de passer un appel. La cas échéant, vous devez respecter la législation applicable en la matière.

# **Informations et précautions d'usage**

### **DAS**

Ce téléphone est conforme aux exigences européennes en matière d'exposition aux ondes radio. Votre téléphone est un émetteur/récepteur. Il a été conçu et fabriqué pour respecter les limites d'exposition à l'énergie radiofréquence (RF) recommandées par le Conseil de l'Union Européenne et l'ICNIRP pour l'ensemble de la population. Ces limites ont été déterminées par des organismes scientifiques indépendants sur le fondement d'évaluations approfondies et régulières d'études scientifiques. Les limites intègrent une marge de sécurité importante destinée à garantir la sécurité de tous, quel que soit l'âge ou l'état de santé.

La norme d'exposition pour les téléphones utilise une unité de mesure appelée Débit d'Absorption Spécifique, ou SAR (en anglais, « Specific Absorption Rate »). La limite de DAS recommandée par le Conseil de l'Union Européenne et l'ICNIRP est 2 W/kg (\*). Les tests ont été réalisés sur la base de positions d'utilisation normalisées, avec le téléphone émettant à son niveau maximal certifié dans toutes ses bandes de fréquence. Bien que la mesure normalisée se fasse à puissance maximale, le DAS réel du téléphone en utilisation est généralement très en dessous de la valeur maximale. En effet, le téléphone est conçu pour fonctionner à la puissance strictement nécessaire pour assurer sa communication avec le réseau. En général, plus vous êtes proche d'une station de base, plus le téléphone émettra à puissance faible.

La validation de la conformité à la directive européenne 1999/5 (directive R&TTE) est une condition préalable à la mise sur le marché de tout modèle de téléphone. La protection de la santé et de la sécurité du public et de l'utilisateur constitue une exigence essentielle de cette directive. La valeur maximale de DAS de ce modèle, mesurée au test de conformité en utilisation téléphonique à l'oreille, est de 0,5 W/kg. Bien que des différences puissent exister d'un téléphone à l'autre et selon la position, tous sont conformes à la réglementation européenne.

### **Conseils pour limiter l'exposition aux champs électromagnétiques (radiofréquences RF)**

Pour les personnes soucieuses de limiter leur exposition aux champs électromagnétiques (radiofréquences RF), l'Organisation Mondiale de la Santé (OMS) donne les conseils suivants :

Mesures de précaution : l'information scientifique actuelle n'indique pas le besoin de précautions particulières pour l'utilisation des téléphones mobiles. Si des personnes sont inquiètes, elles peuvent choisir de limiter leur propre exposition RF, ou celle de leurs enfants, en limitant la durée des appels ou en utilisant des dispositifs «mains-libres» pour éloigner le téléphone de la tête ou du corps.

Pour plus d'informations sur ce sujet, consultez le site de l'OMS http://www.who.int/peh-emf WHO Fact sheet 193: June 2000.

*<sup>(\*)</sup> La limite de DAS pour les téléphones utilisés par le grand public est 2 watts/kilogramme (2 W/kg) en moyenne pour 10 g de tissus. Cette limite incorpore une marge de sécurité importante pour accroître la protection et tenir compte des variations de mesures. L'indication de SAR peut différer dans différentes régions du monde, selon les exigences nationales de déclaration et les bandes de fréquence employées par le réseau.* 

<span id="page-74-0"></span>Vous devez utiliser votre téléphone conformément à sa destination, dans des conditions normales. SAGEM SA décline toute responsabilité pour tout usage particulier non conforme à sa destination et pour les conséquences de cette utilisation. Le logiciel développé par SAGEM est la propriété exclusive de SAGEM SA. A ce titre, il est interdit de modifier, traduire, désassembler ou encore décompiler tout ou partie du logiciel.

#### **Précautions d'utilisation**

Votre téléphone vous permet de télécharger des sonneries, icônes, et écrans de veille animés. Parmi ces éléments, certains peuvent contenir des données de nature à provoquer des dysfonctionnements sur votre téléphone ou des pertes de données (virus par exemple). À ce titre, SAGEM SA décline toute responsabilité concernant (1) la réception de données téléchargées ou les pertes desdites données, (2) les conséquences sur le fonctionnement du téléphone ainsi que (3) les dommages dérivant de la réception desdites données téléchargées ou de la perte desdites données. Par ailleurs SAGEM SA rappelle qu'une panne causée par la réception de données téléchargées non conformes aux spécifications établies par SAGEM SA est exclue de la garantie. Par voie de conséquence, le diagnostic et la réparation d'un portable infecté par lesdites données téléchargées seront à la charge du client.

Le contenu que vous téléchargez peut être protégé par des droits d'auteur appartenant à des tiers et de ce fait, l'utilisation peut en être interdite ou limitée. En conséquence, il vous appartient de vérifier que vous êtes autorisé, dans le cadre d'une licence notamment, à utiliser le contenu que vous téléchargez. En outre, SAGEM SA ne garantit pas l'exactitude ni la qualité du contenu téléchargé. Vous êtes seul responsable du contenu que vous téléchargez sur votre téléphone portable et de l'utilisation que vous en faites. SAGEM SA ne pourra être tenue responsable de ce contenu, ni de son utilisation.

Il vous appartient de vous conformer, à vos frais, aux lois et règlements en vigueur dans les pays où vous utilisez votre téléphone.

#### **Conditions de garantie**

Pour toute mise en œuvre de la garantie, veuillez vous adresser à votre vendeur et lui présenter le justificatif d'achat qu'il vous a remis. En cas de panne, c'est lui qui vous conseillera.

**1.**

Les matériels neufs (consommables exclus), y compris les accessoires neufs vendus en coffret avec le matériel, sont garantis par SAGEM SA pièces et main-d'œuvre (hors déplacement) contre tout défaut de fabrication pendant une durée de douze (12) mois à compter de la vente du matériel au client, avec présentation de justificatif mentionnant la date d'achat du matériel.

Les matériels ayant fait l'objet d'une réparation ou d'un échange standard pendant la période de garantie visée ci-dessus sont garantis (pièces et main-d'œuvre) jusqu'à la dernière de ces deux dates : expiration de la durée de la garantie de douze (12) mois visée à ci-dessus ou trois (3) mois à compter de la date de l'intervention de SAGEM SA.

Les droits légaux dont vous bénéficiez au titre des dispositions légales impératives nationales, de même que les droits dont vous disposez à l'égard de votre vendeur, tels que fixés dans le contrat de vente restent en vigueur et ne sont en aucun cas affectés par la présente garantie.

Le matériel est en tout état de cause, soumis à la garantie légale contre les conséquences des défauts ou vices cachés conformément aux articles 1641 et suivants du code civil.

2.<br>Tout matériel défectueux, sous garantie, sera remplacé ou réparé gratuitement, au choix de SAGEM SA, (à l'exclusion de la réparation de tout autre préjudice), étant cependant précisé que les travaux nécessaires à la mise en œuvre de la garantie auront lieu en atelier et que sont à la charge du client les frais de retour (transport et assurance) du matériel à l'adresse qui lui sera indiquée par le service après vente SAGEM SA dont le numéro de téléphone figure sur le bordereau de livraison. Sous réserve des dispositions légales impératives, SAGEM SA n'assume aucune garantie, explicite ou implicite, autre que celle expressément prévue dans le présent chapitre et en aucun cas, SAGEM SA ne répondra des dommages immatériels et/ou indirects (tels que notamment perte de commandes, perte de bénéfices ou tout autre préjudice financier ou commercial) au titre ou non de la garantie.

# **Garanties**

#### <span id="page-75-0"></span>**3.**

La prise en charge d'un matériel au titre de la garantie nécessite d'une part que soit joint à celui-ci un justificatif d'achat lisible et exempt de modification, indiquant le nom et l'adresse du vendeur, la date et le lieu d'achat, le type de matériel et l'IMEI, et d'autre part, que les informations figurant sur l'étiquette d'identification du matériel soient lisibles et que cette étiquette ou tout autre scellé n'aient pas subi d'altération.

La garantie s'applique dans des conditions normales d'utilisation.

Il appartient au client préalablement à l'envoi du matériel pour réparation de procéder à ses frais à la sauvegarde des données personnalisées contenues dans le matériel (répertoire, paramétrages, coques peintes). Une liste des moyens de sauvegarde pourra être fournie par SAGEM SA sur demande. La responsabilité de SAGEM SA ne saurait être engagée en cas de survenance d'un quelconque dommage aux fichiers, programmes ou données du client. Les informations ou éléments d'exploitation ainsi que le contenu des fichiers ne seront en aucun cas réimplantés en cas de perte.

SAGEM SA pourra, à son choix, réparer le matériel avec des pièces neuves ou des pièces remises en état, remplacer le matériel par un matériel neuf, ou, en tout état de cause, en bon état de fonctionnement. Au cours de ces travaux, SAGEM SA se réserve la possibilité d'apporter, le cas échéant, toutes modifications techniques au matériel dans la mesure où ces modifications ne portent pas atteinte à sa destination initiale.

Les éléments défectueux, faisant l'obiet d'un remplacement lors d'une réparation sous garantie, deviendront propriété de SAGEM SA.

Le délai de réparation et d'immobilisation du matériel pendant la période de garantie ne peut avoir pour effet de prolonger le délai de garantie tel que visé à l'article 1 ci-dessus, sauf dispositions légales impératives contraires.

L'application de la garantie est subordonnée au paiement intégral des sommes exigibles sur le matériel au moment de la demande d'intervention.

#### **4.**

#### Sont exclus de la garantie:

Les pannes ou dysfonctionnements dus au non-respect des consignes d'installation et d'utilisation, à une cause extérieure au matériel (choc, foudre, incendie, vandalisme, malveillance, dégât des eaux de toute nature, contacts avec des liquides divers ou tout agent nuisible, tension électrique non appropriée ...), à des modifications du matériel effectuées sans accord écrit de SAGEM SA, à un défaut d'entretien courant, tel que décrit dans la documentation remise avec le matériel, de surveillance ou de soins, aux mauvaises conditions d'environnement du matériel (notamment celles liées aux conditions de température et d'hygrométrie, effets des variations de tensions électriques, parasites provenant du réseau électrique ou de la terre) ou encore à une réparation, une intervention (ouverture ou tentative d'ouverture du matériel) ou un entretien effectué par des personnes non-agréées par SAGEM SA.

Les détériorations consécutives à une insuffisance d'emballage et/ou à un mauvais conditionnement du matériel réexpédié à SAGEM SA.

L'usure normale du matériel ainsi que l'usure des accessoires.

Les problèmes de communication liés à un environnement défavorable et notamment : les problèmes liés à l'accès et/ou à la connexion à l'Internet tels que les interruptions des réseaux d'accès, la défaillance de la ligne de l'abonné ou de son correspondant, le défaut de transmission (mauvaise couverture géographique par les émetteurs radio-électriques, interférences, brouillages, défaillance ou mauvaise qualité des lignes téléphoniques...), le défaut propre au réseau local (câblage, serveur de fichiers, postes utilisateur) et /ou le défaut du réseau de transmission (interférences, brouillages, défaillance ou mauvaise qualité du réseau…).

Le changement de paramètres du réseau cellulaire intervenus après la vente du matériel.

La fourniture de nouvelles versions logicielles.

Les travaux d'exploitation courante : livraison des consommables, mise en place ou échange de ces consommables, …

# **Garanties**

Les interventions sur un matériel ou des logiciels modifiés ou ajoutés sans l'accord écrit de SAGEM SA.

Les défauts ou dérangements consécutifs à l'utilisation de produits ou accessoires non compatibles avec le matériel.

Les matériels retournés à SAGEM SA sans avoir respecté la procédure de retour sous garantie, spécifique aux matériels dont il s'agit. L'ouverture ou la fermeture d'une clé d'opérateur SIM, et les interventions consécutives au non fonctionnement du matériel résultant d'une ouverture ou fermeture de clé d'opérateur SIM effectuée sans l'accord de l'opérateur d'origine.

#### <span id="page-76-0"></span>**5.**

Dans les cas d'exclusion de garantie ainsi qu'à l'expiration de la période de garantie. SAGEM SA établira un devis qui sera soumis au client pour acceptation avant toute intervention. Les frais de réparation et de port (aller et retour) faisant l'objet du devis accepté seront facturés au client.

Ces dispositions ont valeur à s'appliquer sous réserve qu'aucun accord écrit spécial n'ait été conclu avec le client. Si l'une de ces dispositions se révélait contraire à une règle impérative de droit dont pourraient bénéficier les consommateurs au titre de leur législation nationale, cette disposition ne serait pas applicable, toutes les autres dispositions restant valables par ailleurs.

# **Contrat de Licence Utilisateur Final (CLUF), pour le logiciel**

### **CONTEXTE ET ACCEPTATION DU CONTRAT**

Vous avez acquis un produit de type Téléphone Mobile (Le PRODUIT) fabriqué par SAGEM SA et qui inclut des logiciels soit développés par SAGEM SA soit dont SAGEM SA a acquis auprès de sociétés tierces ("SOCIETES LOGICIELS"), les droits de licence et de concession de sous-licence. Tous ces logiciels, quelles que soient leur société d'origine, citée ou non dans la documentation du PRODUIT, ainsi que les supports associés, les documents imprimés et la documentation " en ligne " ou sous forme électronique (le " LOGICIEL ") sont protégés par les lois et traités internationaux en matière de propriété intellectuelle. Le LOGICIEL n'est pas vendu mais concédé sous licence. Tous droits sont réservés. Le LOGICIEL comprend un logiciel déjà installé sur le PRODUIT (le " LOGICIEL du PRODUIT " ainsi qu'un ou plusieurs logiciels inclus sur le CD-ROM éventuellement fourni avec le PRODUIT (le " CD Compagnon ").

SI VOUS ÊTES EN DÉSACCORD AVEC LE PRÉSENT CONTRAT DE LICENCE UTILISATEUR FINAL (LE " CLUF "), VEUILLEZ NE PAS UTILISER LE PRODUIT ET NE REALISER AUCUNE COPIE DU LOGICIEL. VEUILLEZ ALORS CONTACTER RAPIDEMENT SAGEM SA AFIN D'OBTENIR DES INSTRUCTIONS RELATIVES AU RETOUR, CONTRE REMBOURSEMENT, DU OU DES PRODUITS NON UTILISÉS. TOUTE UTILISATION DU LOGICIEL, NOTAMMENT, MAIS DE FAÇON NON LIMITATIVE, SON UTILISATION SUR LE PRODUIT, CONSTITUE VOTRE ACCEPTATION DU PRÉSENT CLUF (OU LA CONFIRMATION DE TOUT ACCORD PRÉALABLE).

#### **DROITS CONCEDES PAR LE PRESENT CLUE**

**LOGICIEL du PRODUIT**. Vous êtes autorisé à utiliser le Logiciel du PRODUIT tel qu'il est installé sur le PRODUIT.

**CD COMPAGNON**. Si un CD Compagnon est fourni avec votre PRODUIT, vous n'êtes autorisé à installer et à utiliser les logiciels contenus que conformément aux termes du (des) contrat(s) de licence utilisateur final imprimé(s) ou " en ligne " fourni(s) avec le(s)dit(s) logiciel(s). En l'absence d'un contrat de licence utilisateur final pour un logiciel particulier du CD Compagnon, vous êtes autorisé à installer et à utiliser un (1) seul exemplaire dudit logiciel sur le PRODUIT ou sur un ordinateur unique avec lequel vous utilisez le PRODUIT.

**Mises à jour de sécurité/Gestion des droits numériques**. Cette clause ne s'applique que si un des logiciels inclus dans le PRODUIT ou ce CD Compagnon utilise une technologie de gestion des droits numériques (" DRM ". Les fournisseurs de contenu utilisent la technologie de gestion des droits numériques (" DRM ") pour protéger l'intégrité de leur contenu (le " Contenu sécurisé ") afin d'empêcher toute atteinte à leurs droits de propriété intellectuelle, y compris les droits d'auteur, sur ce contenu. Certaines parties de ce LOGICIEL et des applications tierce partie telles que des lecteurs multimédias utilisent DRM pour lire du Contenu sécurisé (le " Logiciel DRM "). Si la sécurité du LOGICIEL DRM a été compromise, les propriétaires dudit contenu (les " Propriétaires de Contenu sécurisé ") peuvent exiger du fournisseur de PRODUIT la révocation du droit du LOGICIEL DRM à copier, afficher et/ou lire le Contenu sécurisé. Cette révocation n'affecte pas la capacité du LOGICIEL DRM à lire du contenu non protégé. Une liste des LOGICIELS DRM révoqués est envoyée à votre PRODUIT chaque fois que vous téléchargez à partir d'Internet une licence pour du Contenu sécurisé. Vous acceptez donc que le fournisseur puisse, en conjonction avec une telle licence, télécharger aussi des listes de révocation sur votre ordinateur de la part des Propriétaires de Contenu sécurisé. Le fournisseur s'engage à n'extraire de votre ordinateur aucune information pouvant vous identifier personnellement, ni aucune autre information, au cours du téléchargement desdites listes de révocation. Les Propriétaires de Contenu sécurisé peuvent également exiger de vous que vous mettiez à niveau ce LOGICIEL (les " Mises à niveau DRM ") avant d'accéder à son contenu. Lorsque vous tenterez de lire un tel contenu, le LOGICIEL DRM vous avertira qu'une Mise à niveau DRM est requise, puis vous demandera votre accord avant de télécharger la Mise à jour DRM. Si vous refusez la mise à niveau, vous ne pourrez pas accéder à du contenu requérant la Mise à niveau DRM ; cependant, vous serez toujours en mesure d'accéder à du contenu non protégé et à du Contenu sécurisé ne nécessitant pas la mise à niveau.

# **Contrat de Licence Utilisateur Final (CLUF), pour le logiciel**

#### **DESCRIPTION DES AUTRES DROITS ET LIMITATIONS**

**DROIT D'AUTEUR**. Tous les droits de propriété et droits de propriété intellectuelle relatifs aux LOGICIELS (y compris, de manière non limitative, ceux afférents aux images, photographies, animations, éléments vidéo ou sonores, musiques, textes et " applets " intégrés au LOGICIEL), à la documentation imprimée qui l'accompagne et à tout exemplaire du LOGICIEL, sont détenus par SAGEM SA ou les "SOCIETES LOGICIELS". Vous n'êtes pas autorisé à effectuer des copies de la documentation imprimée qui accompagne le LOGICIEL. Tous les droits de propriété intellectuelle et autres droits de propriété relatifs aux contenus auxquels le LOGICIEL peut donner accès, sont détenus par les propriétaires respectifs de ces contenus et peuvent être protégés par les lois et les traités internationaux en matière de droit d'auteur ou de propriété intellectuelle. Le présent CLUF ne vous concède aucun droit d'utilisation de ces contenus. Tous les droits qui ne sont pas expressément concédés par le présent CLUF sont réservés.

**Limitations relatives à l'ingénierie à rebours, à la décompilation et au désassemblage**. Vous n'êtes pas autorisé à reconstituer la logique du LOGICIEL, à le décompiler ou à le désassembler, sauf dans la mesure où ces opérations seraient expressément permises par la réglementation applicable nonobstant la présente limitation.

**PRODUIT unique**. Le Logiciel du PRODUIT est concédé sous licence avec le PRODUIT en tant que produit intégré unique. Le Logiciel du PRODUIT installé dans la mémoire interne du PRODUIT ne peut être utilisé uniquement en tant que partie intégrante du PRODUIT.

**CLUF unique**. Le coffret du PRODUIT peut contenir plusieurs versions du présent CLUF, qui peut exister en différentes langues et/ou figurer sur différents supports (par exemple, dans la documentation utilisateur et dans le logiciel). Même si vous recevez plusieurs versions du CLUF, vous n'êtes autorisé à utiliser qu'un (1) seul exemplaire du Logiciel du PRODUIT.

**Transfert de logiciel**. Vous êtes autorisé à transférer, à titre permanent, l'ensemble de vos droits prévus par le présent CLUF uniquement dans le cadre de la vente ou du transfert du PRODUIT, à condition que vous n'en conserviez aucun exemplaire, que vous transfériez la totalité du LOGICIEL (y compris tous ses composants, les supports et la documentation imprimée, toute mise à jour, le présent CLUF et, le cas échéant, le ou les Certificat(s) d'Authenticité), et que le bénéficiaire accepte les termes du présent CLUF. Si le LOGICIEL est une mise à jour, le transfert doit comporter toutes les versions antérieures du LOGICIEL.

**Résiliation**. Sans préjudice de tous autres droits, SAGEM SA pourra résilier le présent CLUF si vous n'en respectez pas les termes. Dans ce cas, vous devrez détruire tous les exemplaires du LOGICIEL et tous ses composants.

**Reconnaissance vocale/manuscrite**. Si le LOGICIEL inclut des composants de reconnaissance vocale et/ou manuscrite, vous devez reconnaître que la reconnaissance vocale et manuscrite sont des processus intrinsèquement statistiques, et que des erreurs peuvent se produire dans la reconnaissance de votre écriture ou de votre parole par le composant ainsi que dans la conversion finale en texte. Ni SAGEM SA ni ses fournisseurs ne pourront être tenus pour responsables de quelque dommage que ce soit découlant d'erreurs dans le processus de reconnaissance vocale et manuscrite.

**LOCATION INTERDITE**. Sauf autorisation expresse par SAGEM SA pour le matériel en location, vous n'êtes pas autorisé à prêter ou à louer le LOGICIEL.

# **Contrat de Licence Utilisateur Final (CLUF), pour le logiciel**

#### **MISES A JOUR ET SUPPORTS DE RECUPERATION**

- **Logiciel du PRODUIT**. Si le Logiciel du PRODUIT est fourni à la vente avec l'autorisation de SAGEM SA sur un support distinct du PRODUIT tel qu'une puce mémoire, des CD-ROM ou par l'intermédiaire d'un téléchargement via Internet ou d'autres moyens, et s'il porte la mention " Uniquement pour mises à jour ", vous êtes autorisé à installer un (1) exemplaire dudit Logiciel du PRODUIT sur le PRODUIT, en remplacement du Logiciel du PRODUIT existant, et à l'utiliser conformément au présent CLUF.
- **CD COMPAGNON.** Si des composants logiciels sont fournis par [SAGEM SA] sur un support distinct du PRODUIT tel que des CD-ROM ou par l'intermédiaire d'un téléchargement via Internet ou d'autres moyens, et s'ils portent la mention " Uniquement pour mises à jour ", vous êtes autorisé à installer et utiliser un (1) exemplaire desdits composants sur le ou les ordinateurs dont vous vous servez pour échanger des données avec le PRODUIT, en remplacement des composants du CD Compagnon existants.

### **RESPONSABILITÉS**

**SUPPORT TECHNIQUE**. Pour obtenir un support technique, référez-vous au numéro correspondant fourni dans la documentation du PRODUIT. Pour toute question relative au présent CLUF ou si vous souhaitez contacter SAGEM SA pour toute autre raison, veuillez vous reporter à l'adresse fournie dans la documentation du PRODUIT.

**ABSENCE DE RESPONSABILITÉ POUR LES DOMMAGES INDIRECTS**. SAUF DISPOSITION CONTRAIRE DE LA LOI, SAGEM SA NE POURRA ÊTRE TENUE POUR RESPONSABLE DE TOUT DOMMAGE INDIRECT, SPECIAL, ACCESSOIRE OU INCIDENT RESULTANT DE, OU LIE A L'UTILISATION OU AUX PERFORMANCES DU LOGICIEL. LA PRÉSENTE LIMITATION DEMEURERA APPLICABLE QUAND BIEN MEME UNE QUELCONQUE REPARATION RESTE SANS EFFET.

### **TEXTE SUPPLÉMENTAIRE APPROUVÉ EN CAS DE LOCATION DU PRODUIT**

MATÉRIEL EN LOCATION. Si vous recevez le PRODUIT dans le cadre d'un contrat de location, les termes supplémentaires suivants sont applicables : (i) vous n'êtes pas autorisé à transférer le LOGICIEL à un autre utilisateur dans le cadre d'un transfert du PRODUIT, que le transfert permanent du LOGICIEL avec le PRODUIT soit ou non autorisé au titre du présent CLUF ; (ii) vos droits relatifs à toute mise à jour du LOGICIEL seront déterminés par le contrat de location que vous avez signé pour le PRODUIT ; et (iii) vous n'êtes pas autorisé à utiliser le LOGICIEL après résiliation de votre contrat de location, à moins que vous n'achetiez le PRODUIT.

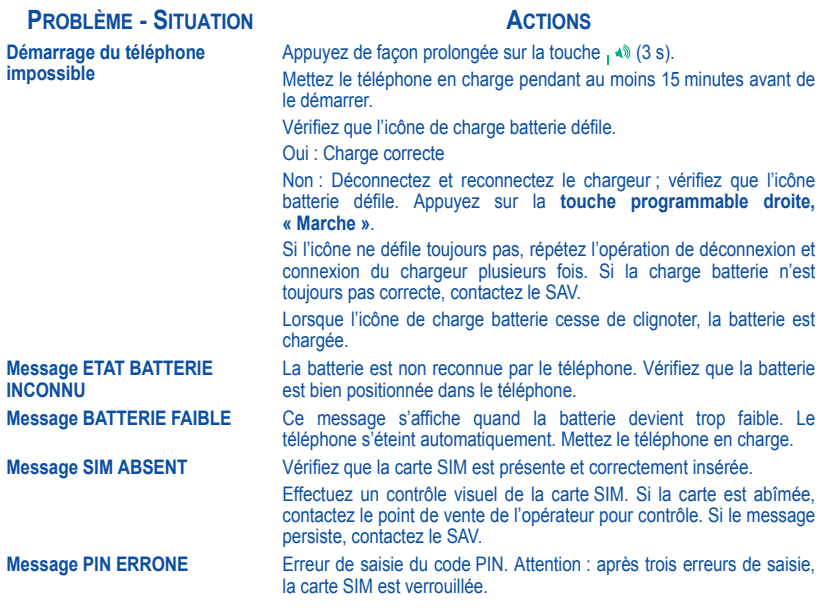

# **Dépannage**

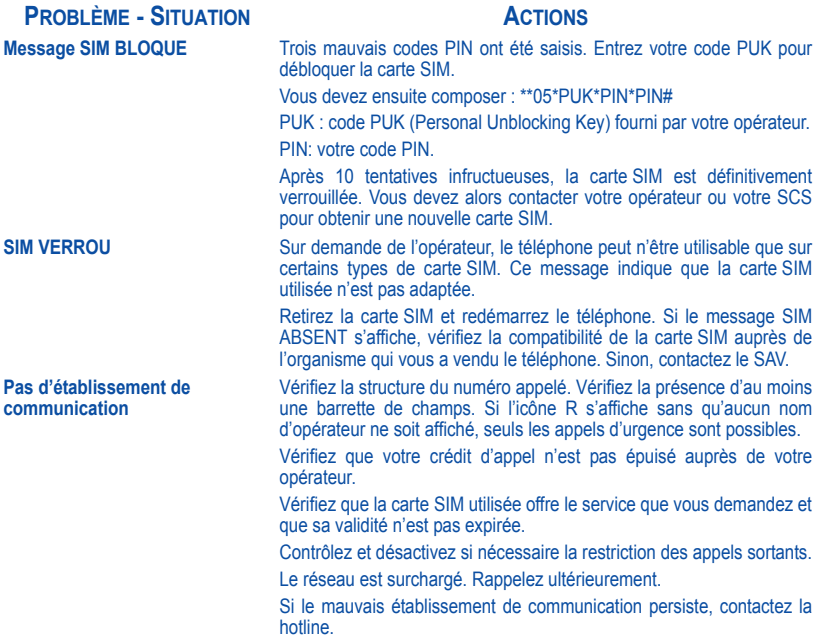

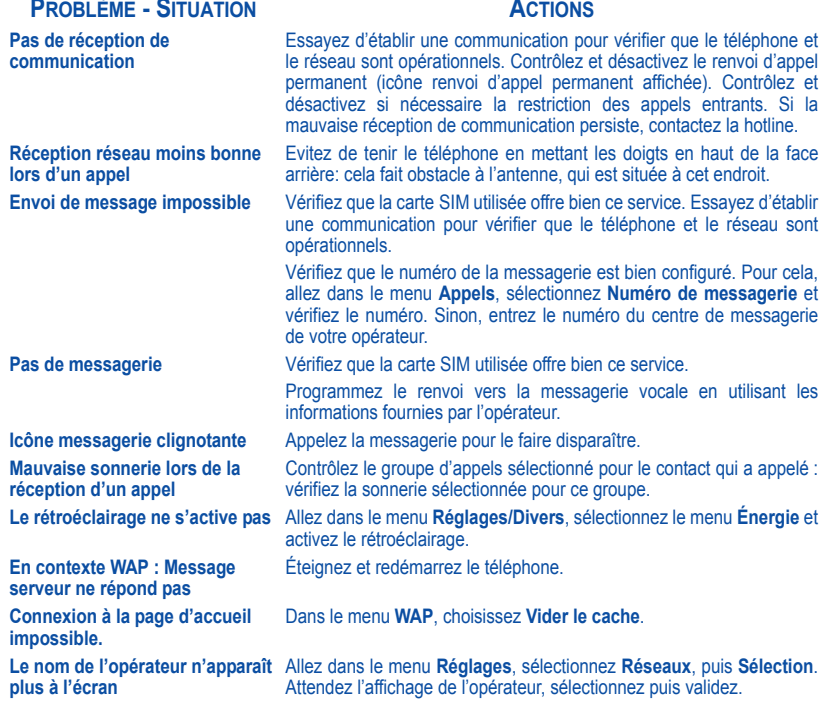

# **Dépannage**

### **PROBLÈME - SITUATION ACTIONS**

**Comment (dé)verrouiller le clavier ?**

**Comment passer en mode silence ?**

**Comment activer le mode loupe ?**

**Comment enlever l'enveloppe qui apparaît à l'écran ?** 

**Comment enlever le répondeur qui apparaît à l'écran ?** 

**Comment enlever le message écrit en bas de l'écran d'accueil (1 Appel)**

**Comment télécharger des sonneries ?**

**Comment libérer de la mémoire pour télécharger des objets (sons, images)**

Appuyez sur la touche  $\ast \ast \land$ , puis sur la touche  $\overline{\phantom{C}}$  (validez).

Appuyez de manière prolongée sur la touche  $\ast \circ \land$ , sauf si sonnerie retentit, auquel cas un appui bref suffit.

Activable seulement dans les écrans SMS et WAP (appui long sur la touche  $\# \varnothing$ ).

Cette enveloppe indique que vous avez reçu des messages écrits. Pour l'enlever, il vous suffit d'aller dans le menu **[Messages](#page-29-0)** pour lire votre message. L'enveloppe est alors effacée. Dans le cas d'un message vocal, contactez votre boîte vocale et laissez-vous guider.

Ce répondeur signifie que vous avez reçu un message vocal sur votre messagerie. Pour l'enlever, appelez votre messagerie.

Appuyez sur la touche  $\epsilon$  pour revenir à l'écran d'accueil sans message.

Connectez-vous, avec un ordinateur par exemple, au site suivant : www.planetsagem.com. Ces sites proposent l'envoi de sonneries sur votre portable sous forme de SMS. Vous pouvez également vous connecter au site de votre opérateur. Une fois le SMS reçu, il suffit de le sauvegarder : validez l'option « Sauvegarder messages » pour ajouter la mélodie à votre liste. Par ailleurs, vous pouvez contacter certains sites par téléphone.

Allez dans le menu **[Multimédia](#page-43-0)**, sélectionnez **[Mes Images](#page-43-1)** ou **[Mes](#page-44-0)  [Sons](#page-44-0)** puis supprimez certains objets.

### **PROBLÈME - SITUATION ACTIONS**

**Comment libérer de la mémoire pour recevoir de nouveaux messages ?**

**Comment libérer de la mémoire pour enregistrer de nouveaux contacts dans mon Répertoire ?**

**Comment accroître les performances de mon téléphone ?**

**Comment quitter le mode économique ?**

Gérez votre Boîte d'envoi avec précaution. Il est recommandé de ne pas stocker par défaut les messages dans votre Boîte d'envoi car, si vous enregistrez trop de messages, la mémoire de votre téléphone ne tardera pas à être pleine et vous ne pourrez plus recevoir de nouveaux messages. Pour supprimer des messages de votre Boîte d'envoi, allez dans le menu **[Messages](#page-29-0)**, sélectionnez **Envoyés**, puis effacez certains messages. Gérez également votre Boîte de réception avec précaution.

De la même manière, veillez à gérer votre **[Répertoire](#page-22-0)** avec prudence. Si vous avez reçu des photos dans une vCard, utilisez-les comme papier peint ou supprimez-les.

Les actions les plus efficaces sont les suivantes : Vous pouvez désactiver le rétroéclairage (dans le menu **[Réglages](#page-57-0)/[Divers](#page-66-0)**/**[Énergie](#page-67-0)**) ou ranger soigneusement votre téléphone afin d'être sûr de ne pas appuyer sur les touches accidentellement, car chaque pression sur une touche active le rétroéclairage. Vous pouvez également désactiver l'économiseur d'écran ou définir une fréquence d'activation supérieure à 300 s (l'économiseur nécessite une grande puissance de traitement). Enfin, veillez à ne pas faire obstacle à l'antenne avec vos doigts lorsque vous utilisez le téléphone (voir [page](#page-20-0) 19).

Appuyez sur la touche,  $\triangleleft$ .

# <span id="page-85-0"></span>**Support client**

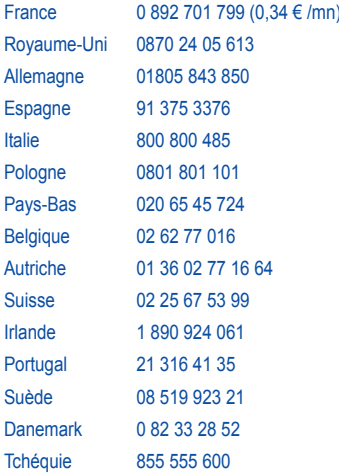

### **Adresse e-mail Support client :** support.mobiles@sagem.com

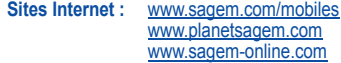

# **Index**

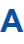

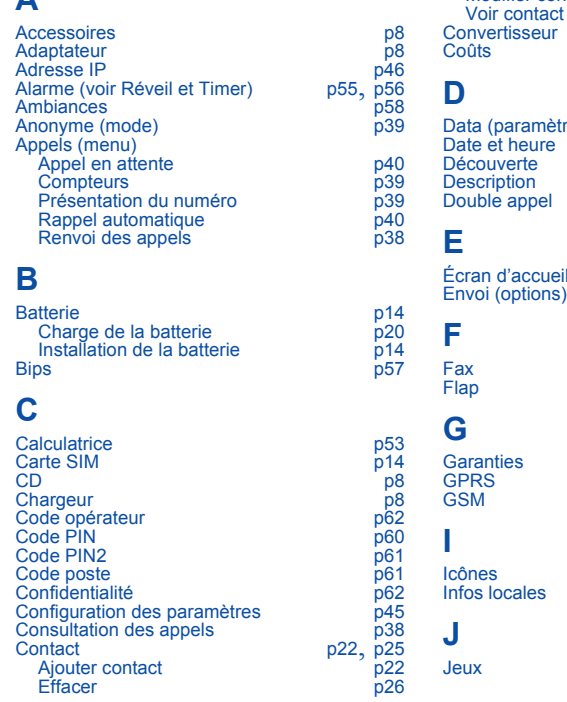

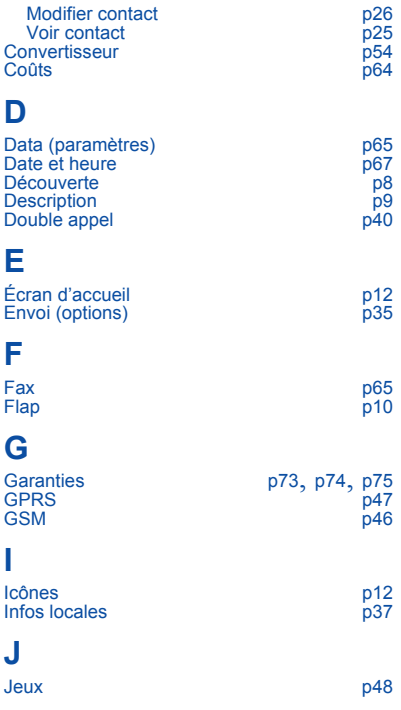

# **Index**

# **L**

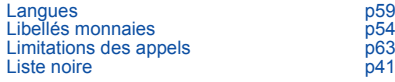

## **M**

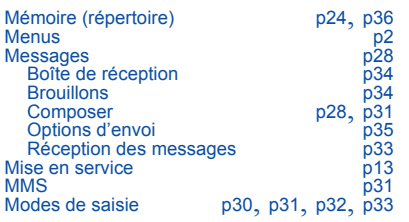

# **N**

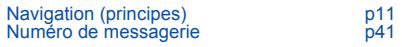

### **P**

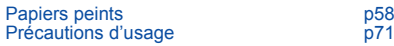

# **R**

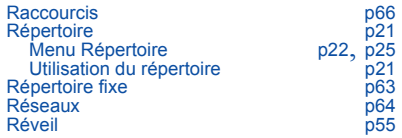

## **S**

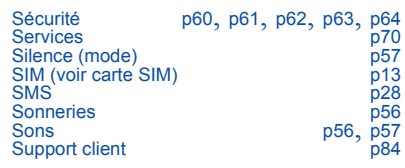

# **T**

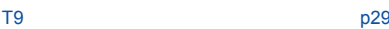

### **V**

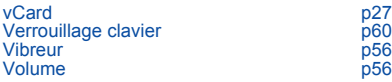

### **W**

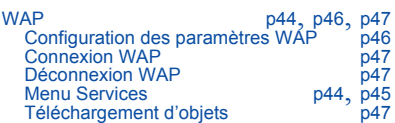

Poids : 105 g

Taille : 100 x 45 x 24 mm

Batterie d'origine : 780 mAh en LiIon

Autonomie communication/veille : jusqu'à 3 h/300 h (voir page comment optimiser les performances de votre myZ-3)

Objets multimédias supportés : Formats audio : iMelody, Midi, wave Formats graphiques : wbmp, bmp, png, gif, gif animés, jpegEMS

Taille maximum de chaque message : SMS : < 140 caractères MMS : < 100 Ko pour les messages sortants, 100 Ko pour les messages entrants

Température d'utilisation : de - 10 °C à + 55 °C

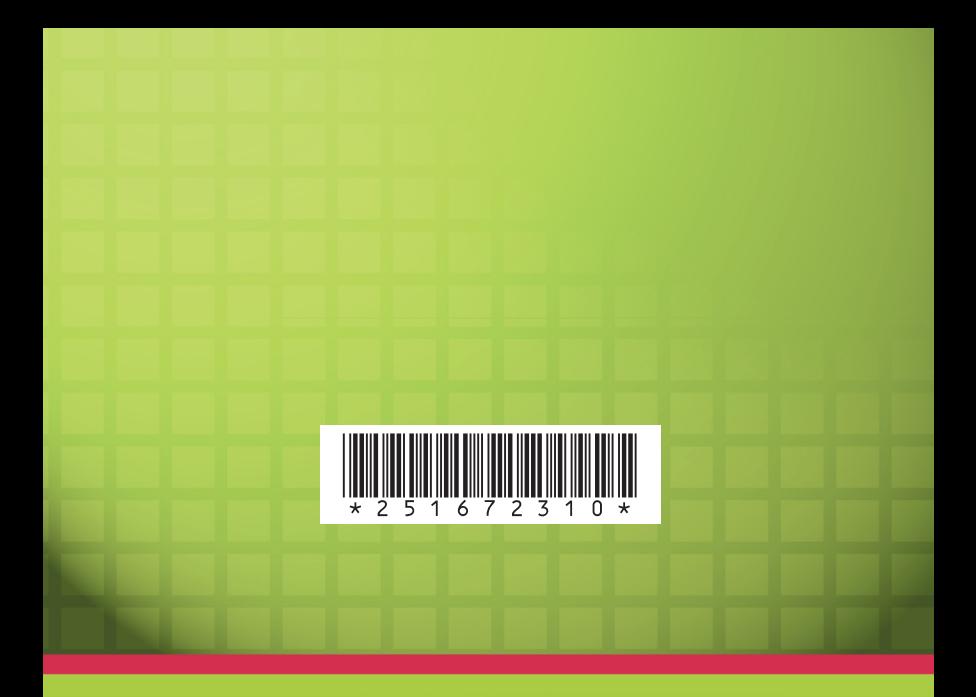

### *SAGEM SA*

**Mobile Phones Division**

Tel. +33 1 40 70 88 44 - Fax +33 1 40 70 66 40 - www.sagem.com Le Ponant de Paris - 27, rue Leblanc - 75512 PARIS CEDEX 15 - FRANCE SAGEM SA - Société anonyme à directoire et conseil de surveillance capital : 36 405 229 € - 562 082 909 RCS PARIS